# **Release notes QlikView 10.00 SR4**

# **Release**

The QlikView 10.00.9274 is a Service Release (SR4) based on 10.00.9061 (SR3). The service release contains all components of QlikView, QlikView Server including all clients as well as QlikView Publisher.

# **Cross-release compatibility**

No changes since the release of 10.00 IR build 8715.

### **Environment compatibility**

No changes since the release of 10.00 IR build 8715.

# **New functionality**

A proxy page has been added to both QlikView Web Parts and QlikView Workbench in order to help avoid cross-side scripting issues when the AccessPoint is located on a different machine than the website hosting the QlikView Objects.

# **Support materials**

No changes since the release of 10.00 IR build 8715.

### **Bug reporting**

All bugs and comments on this release should be reported through our normal support channels, e.g. through a mail to [support@qlikview.com.](mailto:support@qlikview.com)

# **Backward compatibility**

The compatibility issues listed for version 10.00 IR build 8715 still apply.

# **Known issues**

Most known issues from 10.00 IR build 8715 have been removed. The following list contains the issues that still apply.

### **Clients, Presentation, Layout & Charts**

- The maximum memory settings for objects and expressions are no longer used and have been removed from the user interface.
- The sort icon to use for interactive sort on Mobile Safari is very small and can be hard to hit.
- If you experience performance problems with Ajax in Internet Explorer 9, try to run in compatibility mode.
- WebView does not work if you have Internet Explorer 6 installed WebView cannot be used when opening server documents from the installed client.
- Macros will not function in WebView.
- Import layout is not possible from Version 10 to Version 10. The functionality is kept for backward compatibility with Version 9, but for Version 10, we recommend that you create a project directory adjacent to your QlikView file and then move / copy the files from that project directory if you want to copy layout from one document to another.
- If you have previously installed the beta version of the plugin for Internet Explorer; you may get an error message stating "This version has expired" even if you have installed the released version. You must uninstall the beta version of the plugin to get rid of this messsage.
- Starting with QlikView 9, you cannot have more than 100 levels of nesting in a QlikView document
- The Server Objects Collaboration Icon has been removed in the Ajax client All shared objects are now available through the Repository context menu command.
- Dropdown select does not work in neither table boxes nor straight and pivot tables.
- Single-tap to make selections in charts and tables is inconsistent. Single-tap selections work in graphical charts and the pivot table but do not work in straight tables.

#### **Documentation & Localization**

- SOLValue
	- This function has been removed from the software.
- ClientPlatform()

Returns the name of the platform the client is using, for example, Mobile. iPhone.

All mobile clients start with Mobile, a period sign and the type of mobile device. Clients using Ajax will return Browser.Nameofbrowser, for example Browser.Firefox.

**Note:** The function will only return the client type for those clients using the QVPX protocol that is the mobile clients and the Ajax client.

#### **QlikView Server, QlikView Publisher and Management Consoles**

- The OlikView Server services are designed to run as local administrator. Running with an account that is not local administrator is an unsupported scenario.
- Running a clustered QlikView Server on non-windows NAS will not work.
- Document CAL limitations are not shown on the document. If you have set CAL limitations using the QlikView Enterprise Management Console, this will not be visible in the information on the user document. (33072)
- Several users with simultaneous sessions of the Management Console may cause instability of the Management Service.
- In version 10 Verbosity=Low means that we log only Errors. Verbosity=Medium means logging Error and Warning and High means logging Error, Warning and Information.
- MSI Silent Install Documentation for QV 10 QVS Reference Manual Is Incorrect Please contact QlikTech Support for specific documentation
- .Net 3.5 is no longer required to install QlikView Server 10. With SR3, the server can be installed with only .Net 4 installed. However, the components still require .Net 3.5 to function. To fix this, install the .Net 3.5 files by adding them through the server roles setup when the installation of QlikView Server 10 SR3 is complete.

### **QlikView OCX**

- WebView is not yet supported from the OCX even with local files. (31582)
- Visual Studio 2010 is unable to import QlikView OCX in projects that target .NET framework 4. For QlikView OCX to work with Visual Studio 2010, the project should target .NET framework 3.5 or earlier.

# **Implementation Notes**

- The security settings of Internet Explorer may prevent users from exporting data or sending data to Excel when using the plug-in client. The workaround is to add the QlikView server to the trusted sites list or modify the security settings under Internet Options to allow launching of external applications.
- In order to setup secure connection to SMTP server in OEMC/OMC, set the following parameter <add key="UseSSLForSMTP" value="true"/> in the QMS AND the QDS Config file.
- On older iOS versions (before 5.0) multiselect in listboxes and tables, and select in graphs, will not work if the document is scrolled. In iOS 5 this works.
- Due to a limitation associated with using Microsoft's COM objects we recommend that you limit the number of QlikView Engines (QlikView Enterprise Management Console>> Setup>> Distribution Services>> Advanced tab) to a maximum of 9 or the number of processor cores available on the host server, whichever is lower.
- You can now perform MAPPING loads directly from a .QVD file. There is no longer a need to un-optimize the .QVD load while performing a MAPPING load. This has been available in all releases of QlikView 10 but has not been documented.
- The default export format when exporting to Excel is now always text. If you experience that exports from your application has changed, then you need to change the format of those columns to some appropriate numeric format.
- Inputfields are not compatible with joins or resident loads. The reason for this is that an inputfield must be read one time and one time only. Once the inputfield is read it is added to an inputfield table and this table cannot be tampered with. Joins affect the table and for that reason inputfields are disabled when combined with joins. Resident works slightly different but it also affects the inputfield table and it is disabled for the same reason.
- WebView may require elevated privileges in Windows Vista / Windows 7
- With Small Business Edition, you are now able to create bookmarks on the server despite that Server Objects are disallowed by the license. You are not allowed to share them though.

 The server installation is prepared for localization of the Ajax interface. The Ajax interface can be localized to a single language only (same language for all Ajax clients) and the language can only be set by manually changing the settings.ini file for the server installation. Add the appropriate **InterfaceLanguage** under section [Settings 7]

#### ... **[Settings 7] InterfaceLanguage=Swedish**

...

### **Bugs corrected**

A large number of bugs have been fixed. The following are the main ones pertaining to support cases: (The description is in some cases truncated.)

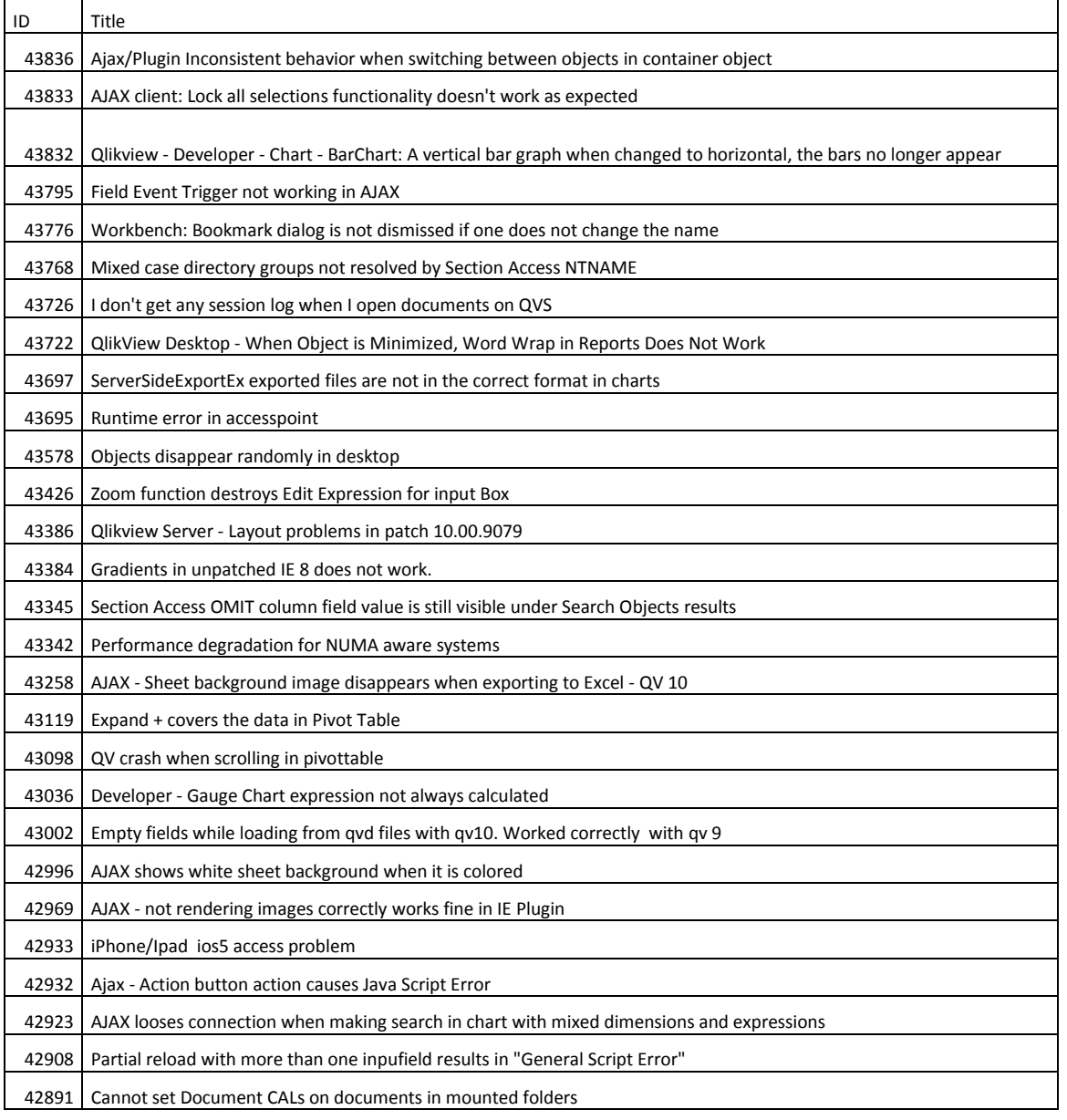

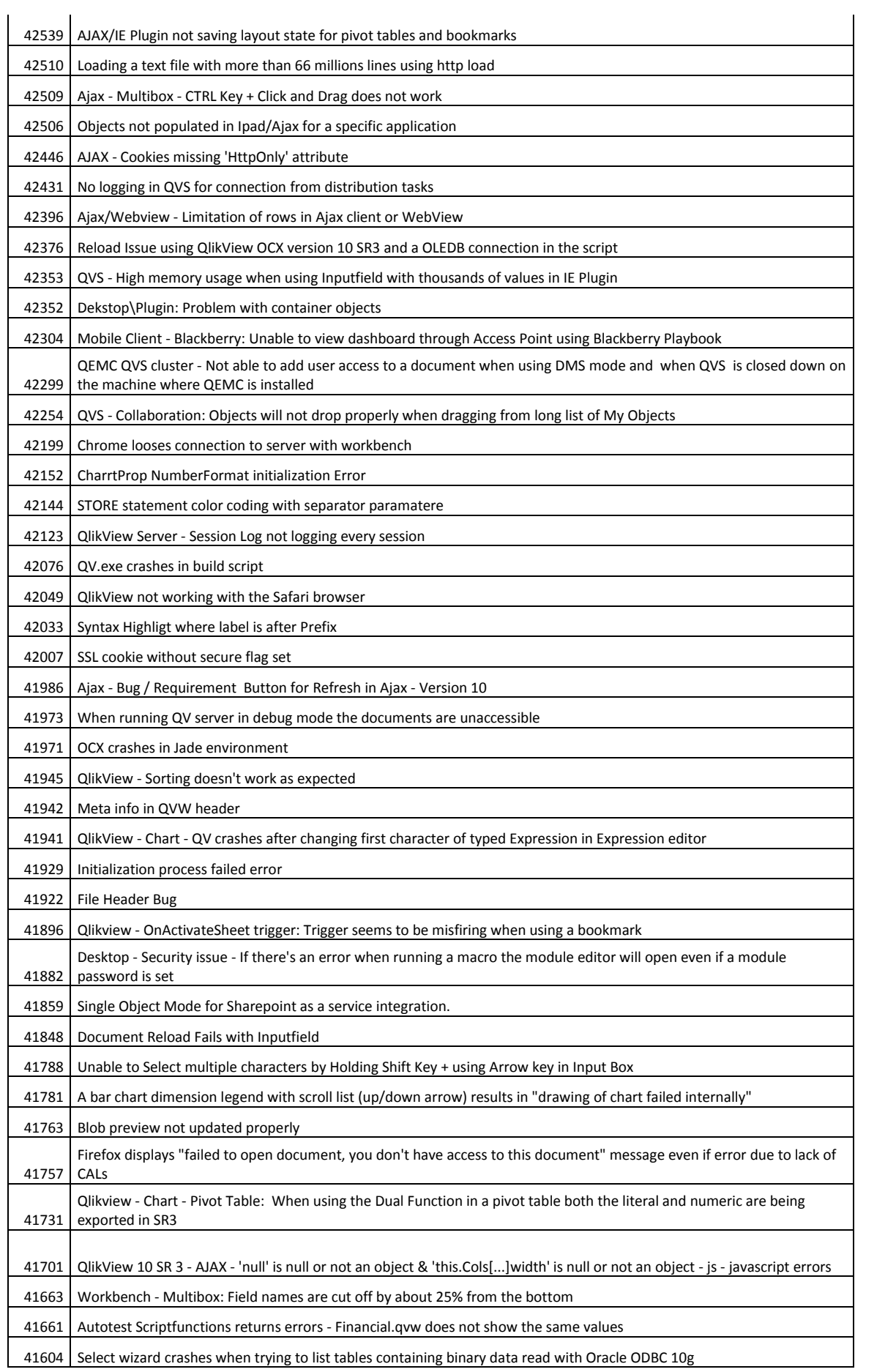

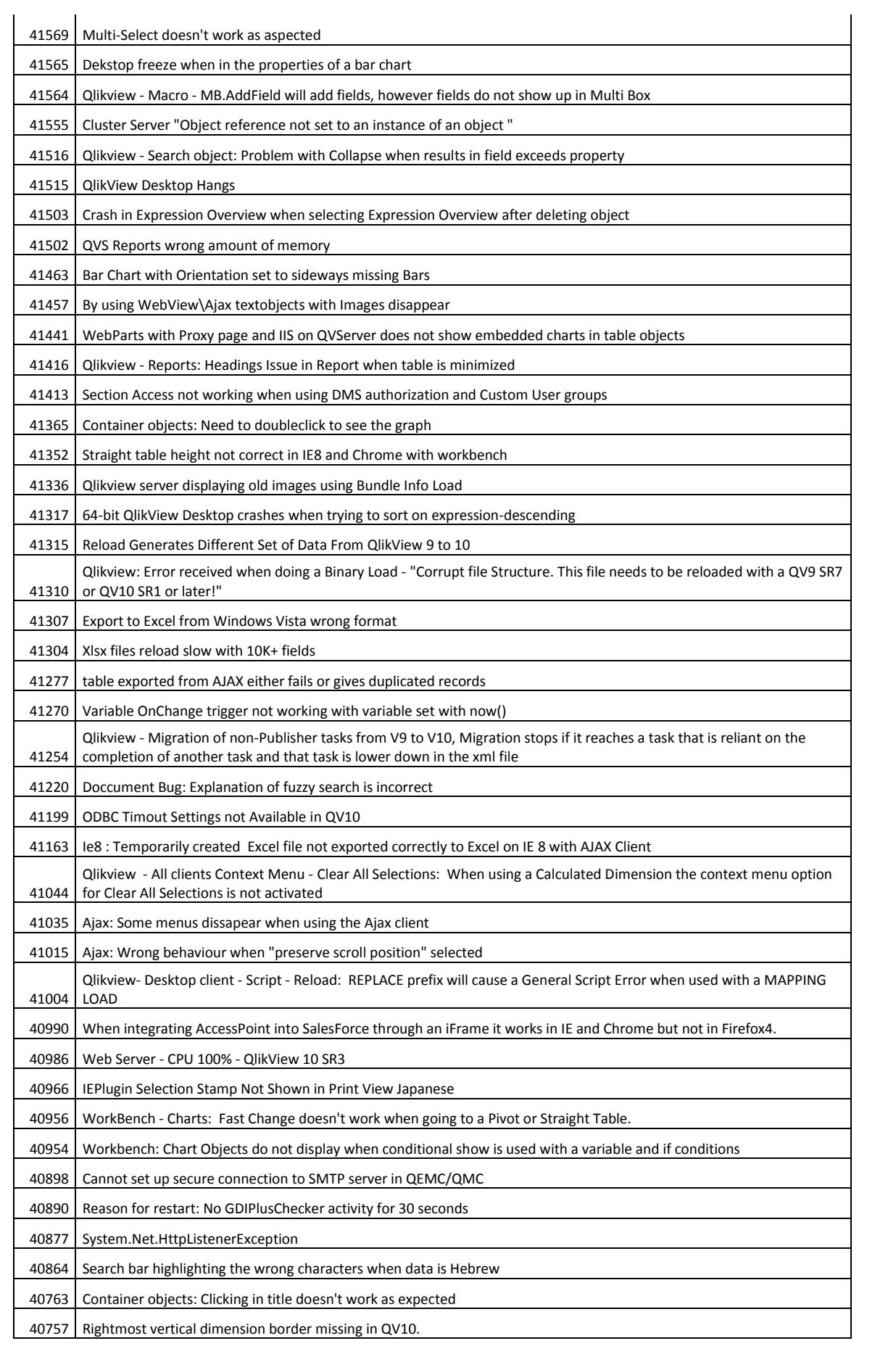

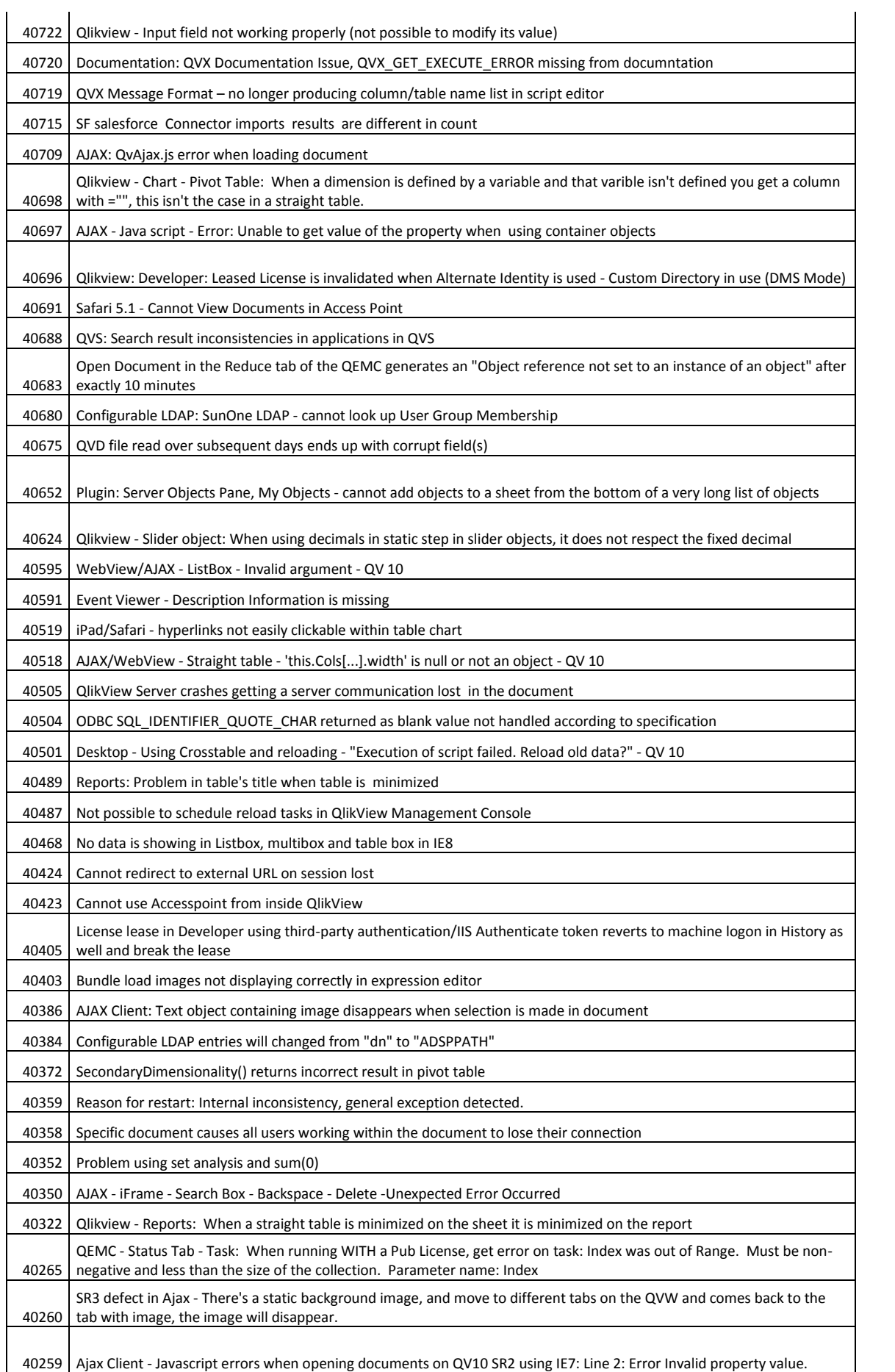

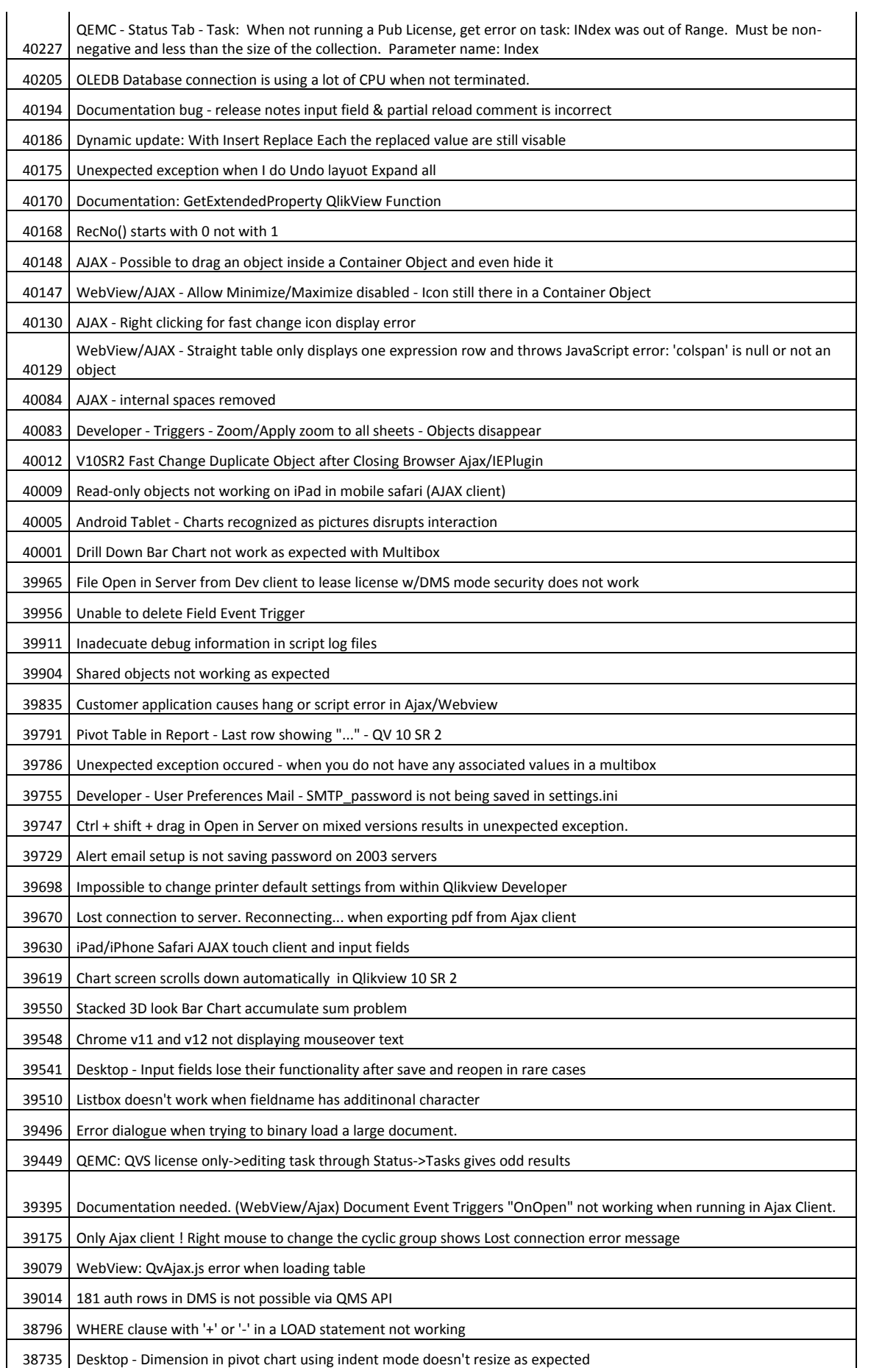

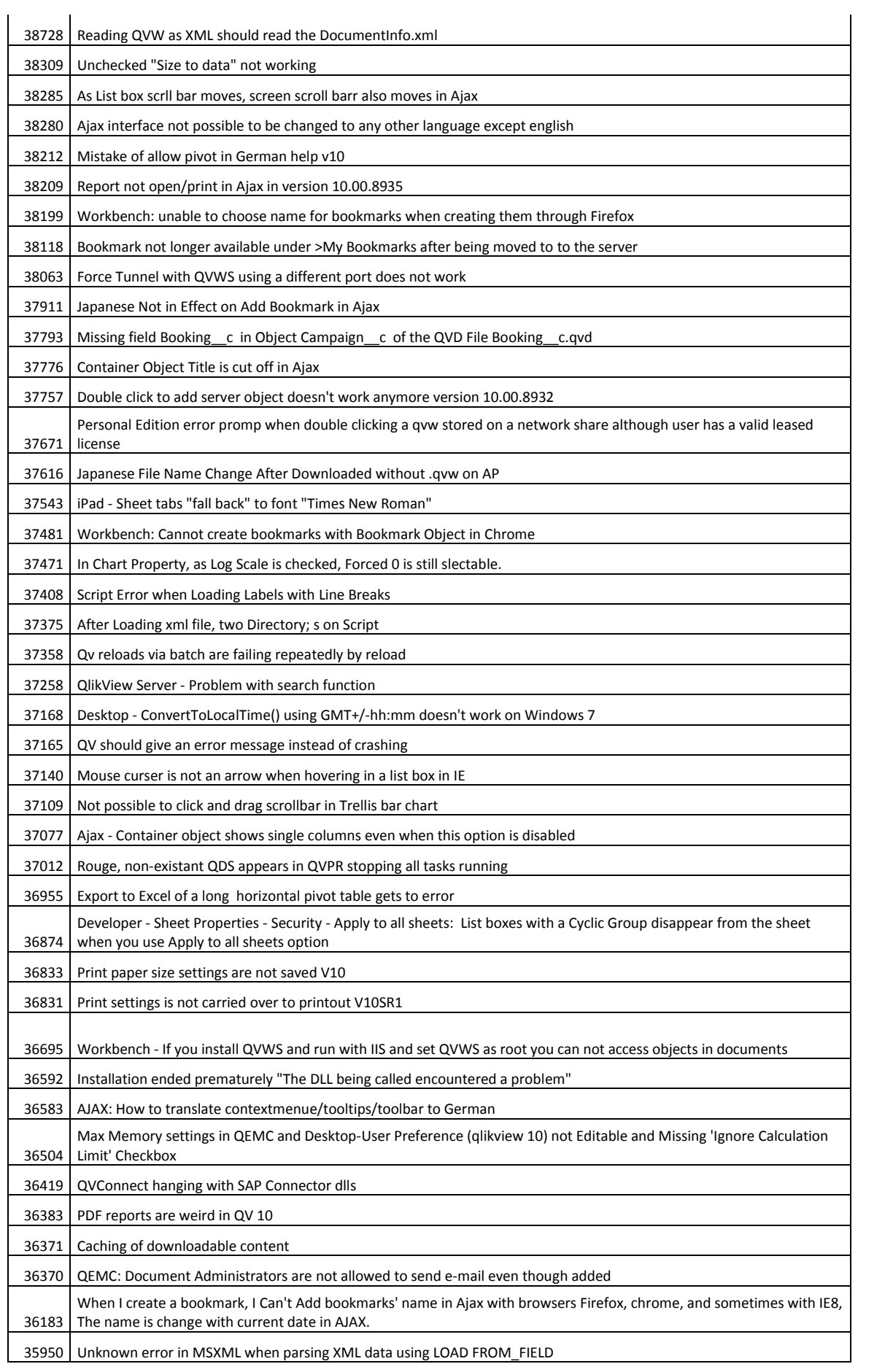

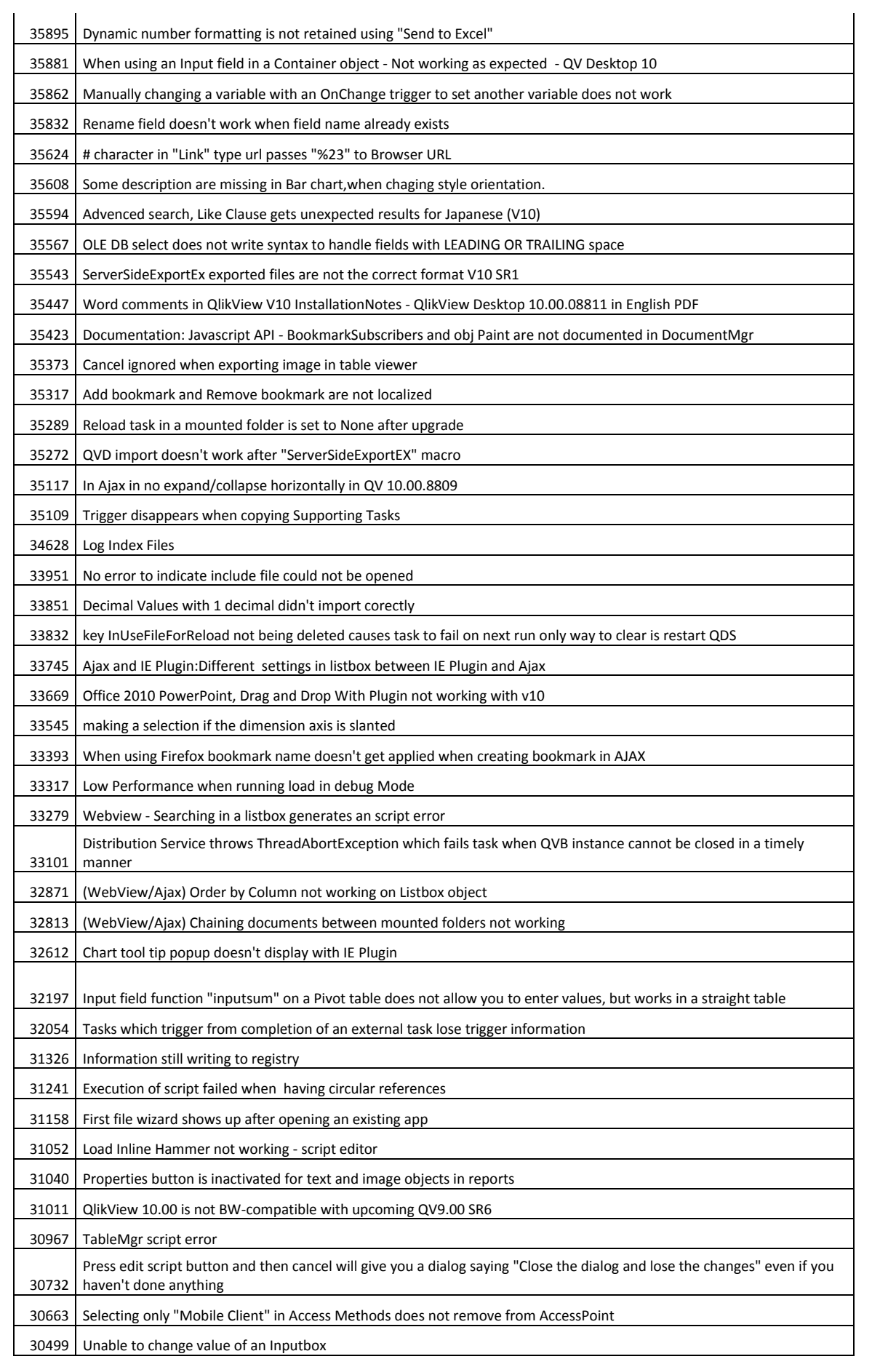

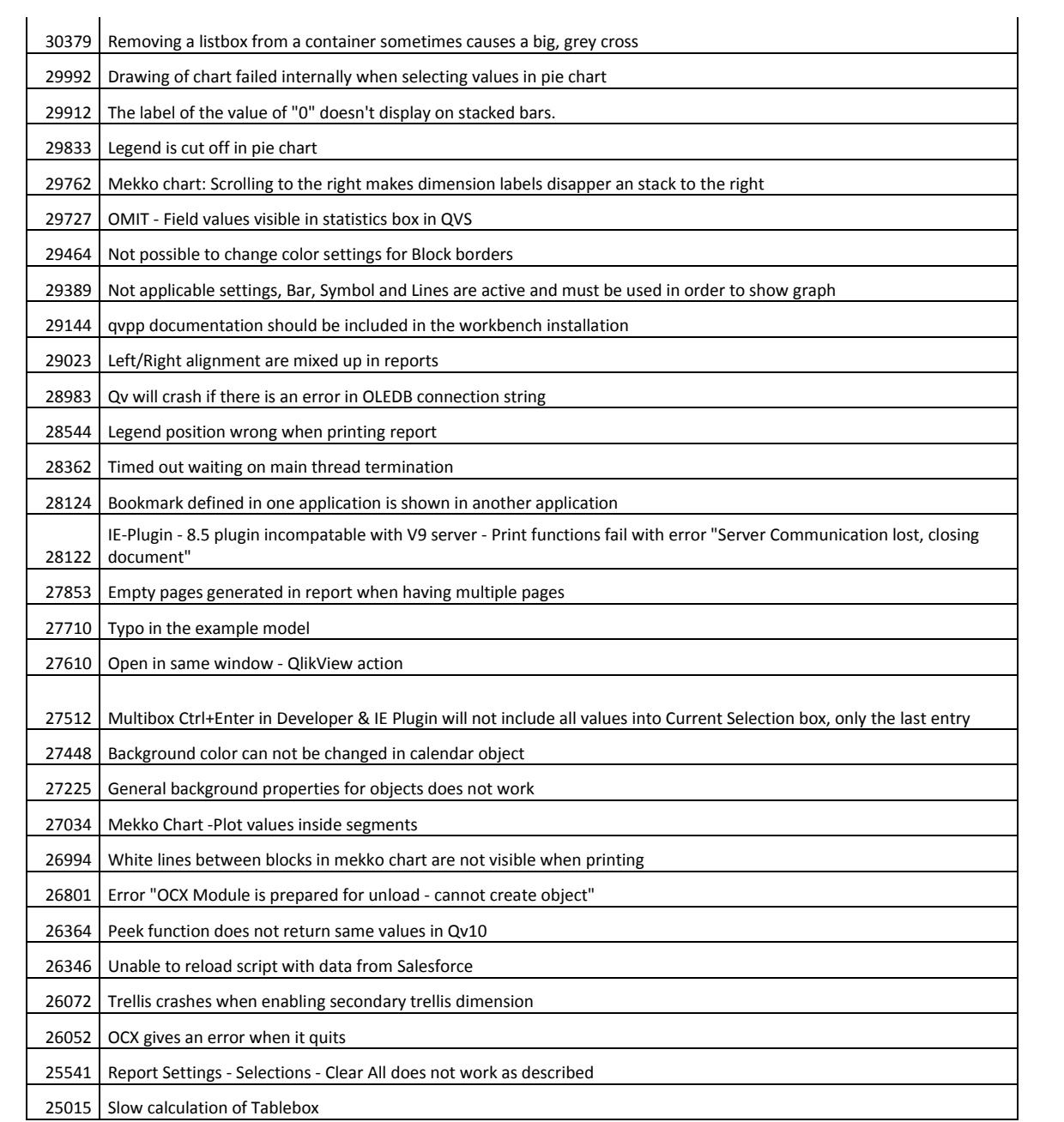

# **Release notes QlikView 10.00 SR3 Update**

### **Release**

The QlikView 10.00.9061 is an updated Service Release (SR3) based on 10.00.8935 (SR2). The service release contains all components of QlikView, QlikView Server including all clients as well as QlikView Publisher.

# **Cross-release compatibility**

No changes since the release of 10.00 IR build 8715.

### **Environment compatibility**

No changes since the release of 10.00 IR build 8715.

# **New functionality**

A proxy page has been added to both QlikView Web Parts and QlikView Workbench in order to help avoid cross-side scripting issues when the AccessPoint is located on a different machine than the website hosting the QlikView Objects.

# **Support materials**

No changes since the release of 10.00 IR build 8715.

# **Bug reporting**

All bugs and comments on this release should be reported through our normal support channels, e.g. through a mail to [support@qlikview.com.](mailto:support@qlikview.com)

# **Backward compatibility**

The compatibility issues listed for version 10.00 IR build 8715 still apply.

# **Known issues**

Most known issues from 10.00 IR build 8715 have been removed. The following list contains the issues that still apply.

### **Clients, Presentation, Layout & Charts**

- The maximum memory settings for objects and expressions are no longer used and have been removed from the user interface.
- The sort icon to use for interactive sort on Mobile Safari is very small and can be hard to hit.
- If you experience performance problems with Ajax in Internet Explorer 9, try to run in compatibility mode.
- WebView does not work if you have Internet Explorer 6 installed WebView cannot be used when opening server documents from the installed client.
- Macros will not function in WebView.
- Import layout is not possible from Version 10 to Version 10. The functionality is kept for backward compatibility with Version 9, but for Version 10, we recommend that you create a project directory adjacent to your QlikView file and then move / copy the files from that project directory if you want to copy layout from one document to another.
- If you have previously installed the beta version of the plugin for Internet Explorer; you may get an error message stating "This version has expired" even if you have installed the released version. You must uninstall the beta version of the plugin to get rid of this messsage.
- Starting with QlikView 9, you cannot have more than 100 levels of nesting in a QlikView document
- The Server Objects Collaboration Icon has been removed in the Ajax client All shared objects are now available through the Repository context menu command.

#### **Documentation & Localization**

- SQLValue This function has been removed from the software.
- ClientPlatform()

Returns the name of the platform the client is using, for example, Mobile. iPhone.

All mobile clients start with Mobile, a period sign and the type of mobile device. Clients using Ajax will return Browser.Nameofbrowser, for example Browser.Firefox.

**Note:** The function will only return the client type for those clients using the QVPX protocol that is the mobile clients and the Ajax client.

#### **QlikView Server, QlikView Publisher and Management Consoles**

- Running a clustered QlikView Server on non-windows NAS will not work.
- Document CAL limitations are not shown on the document. If you have set CAL limitations using the QlikView Enterprise Management Console, this will not be visible in the information on the user document. (33072)
- Several users with simultaneous sessions of the Management Console may cause instability of the Management Service.
- In version 10 Verbosity=Low means that we log only Errors. Verbosity=Medium means logging Error and Warning and High means logging Error, Warning and Information.
- MSI Silent Install Documentation for QV 10 QVS Reference Manual Is Incorrect Please contact QlikTech Support for specific documentation
- .Net 3.5 is no longer required to install QlikView Server 10. With SR3, the server can be installed with only .Net 4 installed. However, the components still require .Net 3.5 to function. To fix this, install the .Net 3.5 files by adding them through the server roles setup when the installation of QlikView Server 10 SR3 is complete.

#### **QlikView OCX**

- WebView is not yet supported from the OCX even with local files. (31582)
- Registration of the OCX for Visual Studio 2010 cannot be done at all. Microsoft has confirmed this as a bug but in Visual Studio 2010. It was unfortunately not fixed in Visual Studio SP1 as was previously promised.

### **Implementation Notes**

- You can now perform MAPPING loads directly from a .QVD file. There is no longer a need to un-optimize the .QVD load while performing a MAPPING load. This has been available in all releases of QlikView 10 but has not been documented.
- The default export format when exporting to Excel is now always text. If you experience that exports from your application has changed, then you need to change the format of those columns to some appropriate numeric format.
- Inputfields are not compatible with joins or resident loads. The reason for this is that an inputfield must be read one time and one time only. Once the inputfield is read it is added to an inputfield table and this table cannot be tampered with. Joins affect the table and for that reason inputfields are disabled when combined with joins. Resident works slightly different but it also affects the inputfield table and it is disabled for the same reason.
- WebView may require elevated privileges in Windows Vista / Windows 7
- With Small Business Edition, you are now able to create bookmarks on the server despite that Server Objects are disallowed by the license. You are not allowed to share them though.
- The server installation is prepared for localization of the Ajax interface. The Ajax interface can be localized to a single language only (same language for all Ajax clients) and the language can only be set by manually changing the settings.ini file for the server installation. Add the appropriate **InterfaceLanguage** under section [Settings 7]

... **[Settings 7] InterfaceLanguage=Swedish**

### **Bugs corrected**

...

A large number of bugs have been fixed. The following are the main ones pertaining to support cases: (The description is in some cases truncated.)

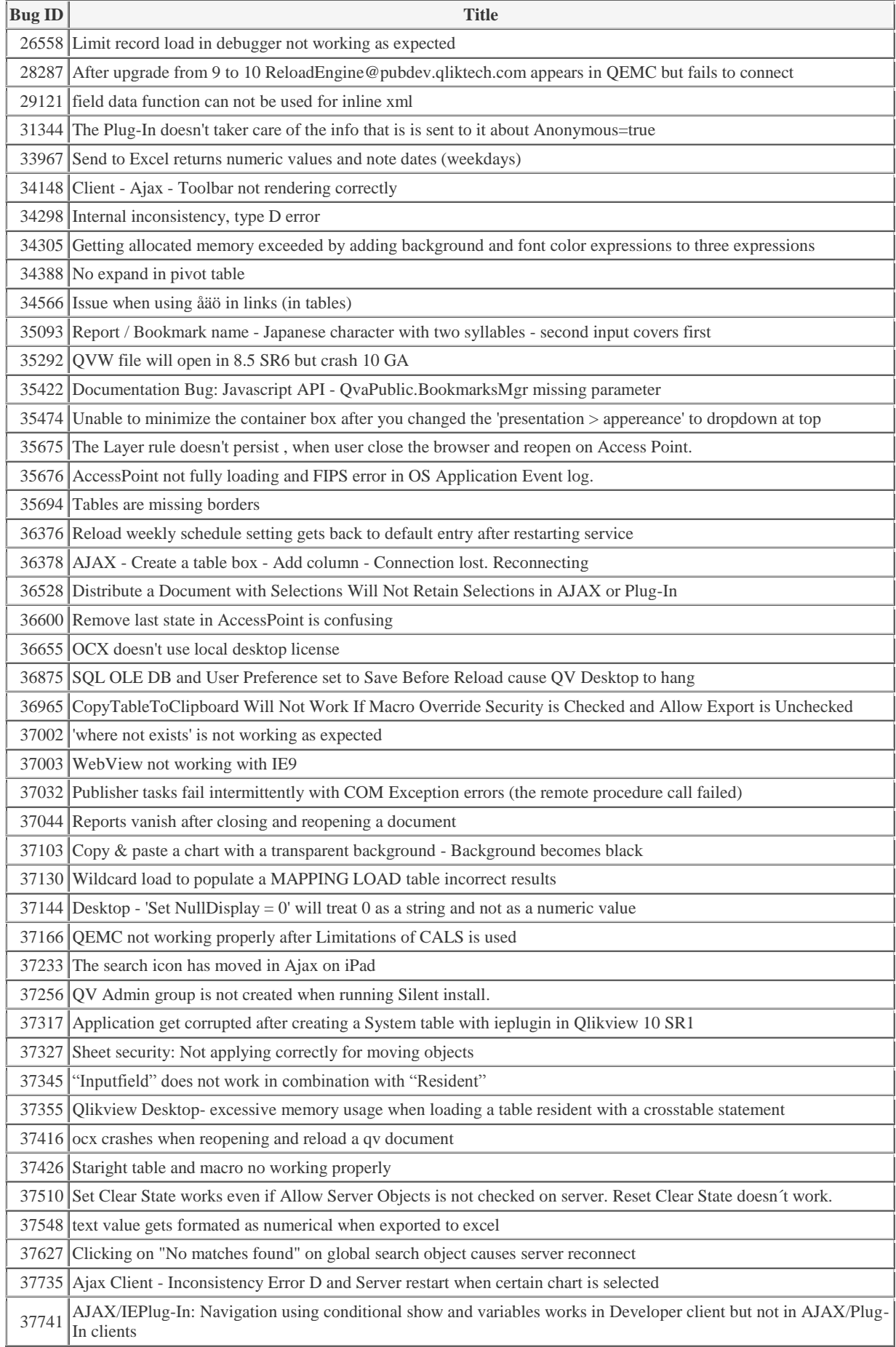

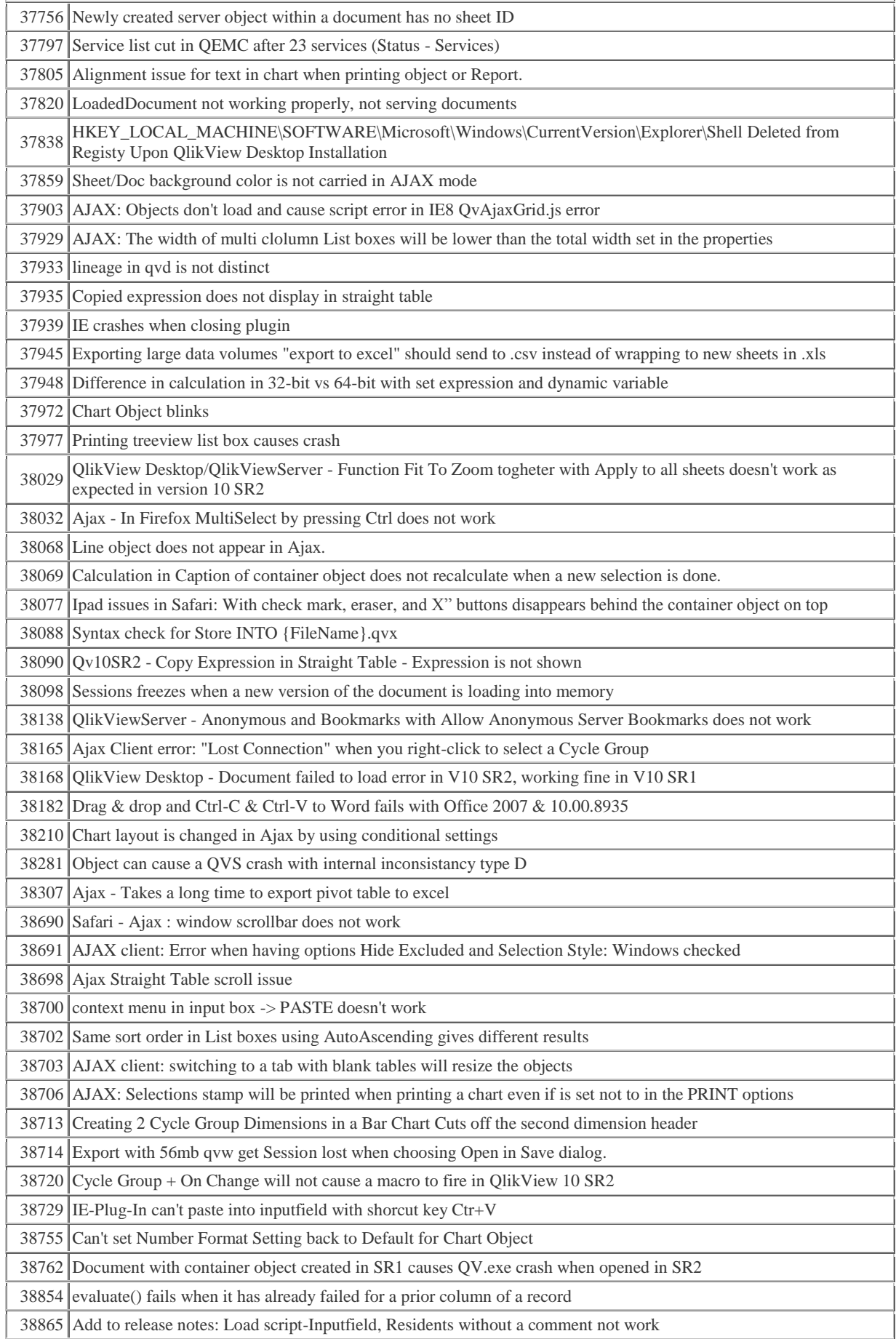

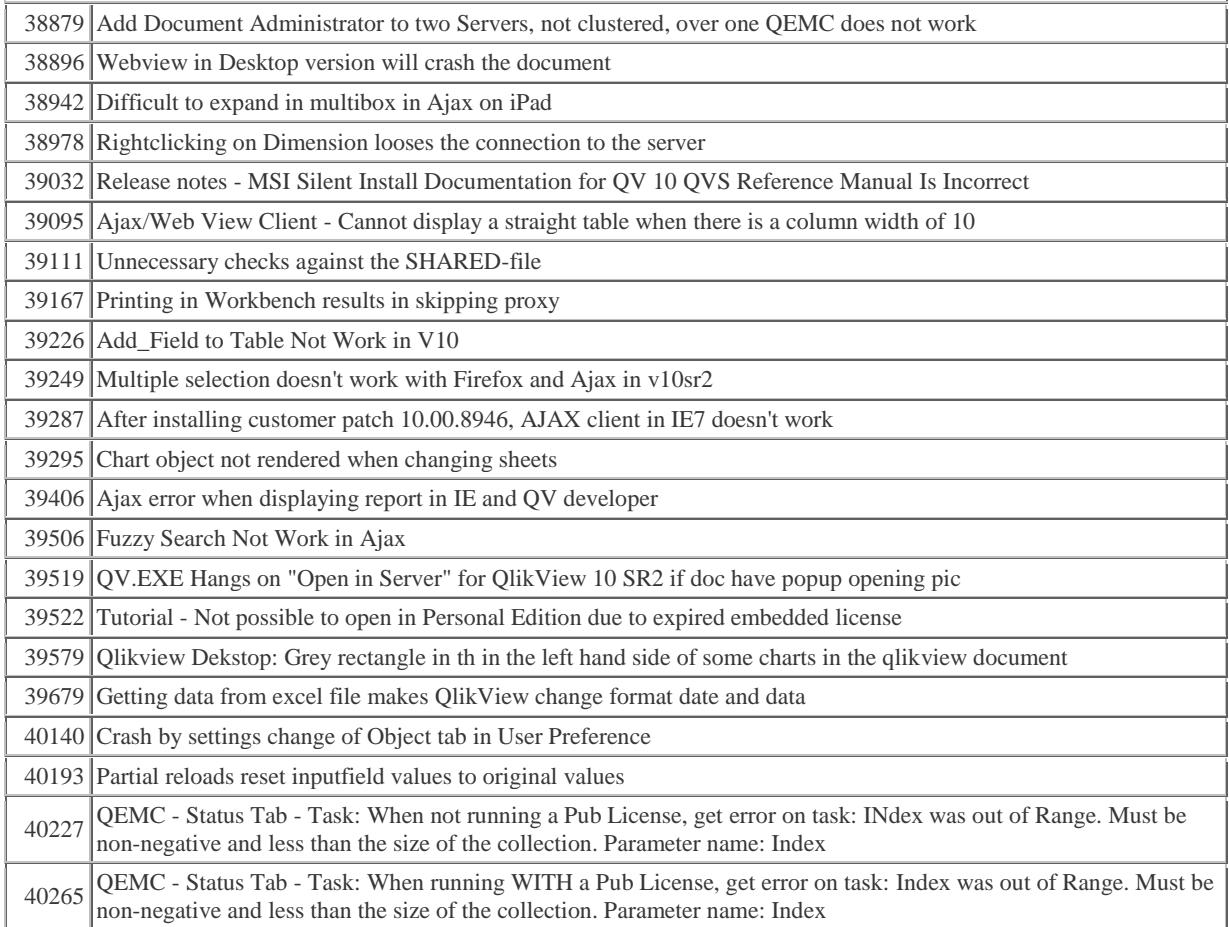

A complete list of fixed bugs including the corresponding support case numbers can be found in "QlikView 10.00 build 9061 SR3 Update Fixed Bugs.qvw".

# **Release notes QlikView 10.00 SR2**

### **Release**

The QlikView 10.00.8935 is a Service Release 2 (SR2) based on 10.00.8815 (SR1). The service release contains all components of QlikView, QlikView Server including all clients as well as QlikView Publisher.

# **Cross-release compatibility**

No changes since the release of 10.00 IR build 8715.

### **Environment compatibility**

No changes since the release of 10.00 IR build 8715.

# **New functionality**

A proxy page has been added to both QlikView Web Parts and QlikView Workbench in order to help avoid cross-side scripting issues when the AccessPoint is located on a different machine than the website hosting the QlikView Objects.

### **Support materials**

No changes since the release of 10.00 IR build 8715.

# **Bug reporting**

All bugs and comments on this release should be reported through our normal support channels, e.g. through a mail to [support@qlikview.com.](mailto:support@qlikview.com)

# **Backward compatibility**

The compatibility issues listed for version 10.00 IR build 8715 still apply.

In addition the following changes have been made:

The Connector API is extended by a new command type OVX\_GET\_EXECUTE\_ERROR. The command is used to receive error messages from the Connector that occur after a statement execution while fetching the result data from the data source. QlikView executes this command after the last data is read from the data pipe. If no error messages are found in the reply to the command then QlikView treats the statement execution as successful. But if error messages are found in the OutputValues attribute of the reply then QlikView, depending on the ErrorMode variable value, either continues or stops the remaining script execution.

The Connectors that don't support the QVX\_GET\_EXECUTE\_ERROR command may experience problems with script reload if unknown QlikView commands are not handled correctly. To fix this modify the Connector to send a reply with Reply.Result  $=$ QVX\_UNKNOWN\_COMMAND as a response to the unknown commands.

QlikView uses extra quotation around UserID and Password value if a) a value contains a semicolon or b) a value starts with a double quote. The Connectors that use such values have to modify QVX\_CONNECT and QVX\_EDIT\_CONNECT command handling by removing or adding the extra quotation when it is relevant.

### **Known issues**

Most known issues from 10.00 IR build 8715 have been removed. The following list contains the issues that still apply.

### **Clients, Presentation, Layout & Charts**

- WebView does not work if you have Internet Explorer 6 or 9 installed We plan to make WebView work with Internet Explorer 9 with the next service release, but WebView cannot be made compatible with Internet Explorer 6.
- WebView cannot be used when opening server documents from the installed client.
- Macros will not function in WebView.
- Gradients in sheet background and object background does not work with Ajax client in Firefox.
- Import layout is not possible from Version 10 to Version 10. The functionality is kept for backward compatibility with Version 9, but for Version 10, we recommend that you create a project directory adjacent to your QlikView file and then move / copy the files from that project directory if you want to copy layout from one document to another.
- If you have previously installed the beta version of the plugin for Internet Explorer; you may get an error message stating "This version has expired" even if you have installed the released version. You must uninstall the beta version of the plugin to get rid of this messsage.
- Starting with QlikView 9, you cannot have more than 100 levels of nesting in a QlikView document
- The Server Objects Collaboration Icon has been removed in the Ajax client All shared objects are now available through the Repository context menu command.

#### **Documentation & Localization**

• SQLValue

This function has been removed from the software.

• ClientPlatform()

Returns the name of the platform the client is using, for example, Mobile. iPhone.

All mobile clients start with Mobile, a period sign and the type of mobile device. Clients using Ajax will return Browser.Nameofbrowser, for example Browser.Firefox.

**Note:** The function will only return the client type for those clients using the QVPX protocol that is the mobile clients and the Ajax client.

### **QlikView Server, QlikView Publisher and Management Consoles**

- OMC cannot create loop and distribute task. Please use OEMC if you need to create loop and distribute tasks
- Running a clustered QlikView Server on non-windows NAS will not work.
- When the network connection to a NAS is down for a period of time, the QlikView Server will hang. Clustered environments are more sensitive than single machine setups. (30461)
- Document CAL limitations are not shown on the document. If you have set CAL limitations using the QlikView Enterprise Management Console, this will not be visible in the information on the user document. (33072)
- Server bookmarks cannot be shared to specific users and groups with the AJAX client.
- Several users with simultaneous sessions of the Management Console may cause instability of the Management Service.
- In version 10 Verbosity=Low means that we log only Errors. Verbosity=Medium means logging Error and Warning and High means logging Error, Warning and Information.
- Clear the browser cache after version update to ensure proper operation
- Max Memory settings in QEMC is no longer Editable and the 'Ignore Calculation Limit' Checkbox has been removed.
- Disallowing server bookmarks cannot be done on server level. It can only be done on document level by unchecking 'Allow Server Bookmarks" in the "Server" tab in Document properties.
- QVWS and QVDS services may fail to start on full restart of Windows Server 2003. Restarting the individual services will work.

#### **QlikView OCX**

- WebView is not yet supported from the OCX even with local files. (31582)
- Registration of the OCX for Visual Studio 2010 cannot be done at all. Microsoft has confirmed this as a bug but in Visual Studio 2010. It was unfortunately not fixed in Visual Studio SP1 as was previously promised.

### **Implementation Notes**

- WebView may require elevated priviligies in Windows Vista / Windows 7
- With Small Business Edition, you are now able to create bookmarks on the server despite that Server Objects are disallowed by the license. You are not allowed to share them though.
- The server installation is prepared for localization of the Ajax interface. The Ajax interface can be localized to a single language only (same language for all Ajax clients) and the language can only be set by manually changing the settings.ini file for the server installation. Add the appropriate InterfaceLanguage under section [Settings 7]

... **[Settings 7] InterfaceLanguage=Swedish** ...

20

 Partial reload is not compatible with input fields so existing input fields will turn into "ordinary" fields.

### If you have input fields in your application you should avoid partial reloads

# **Bugs corrected**

A large number of bugs have been fixed. The following are the main ones pertaining to support cases: (The description is in some cases truncated.)

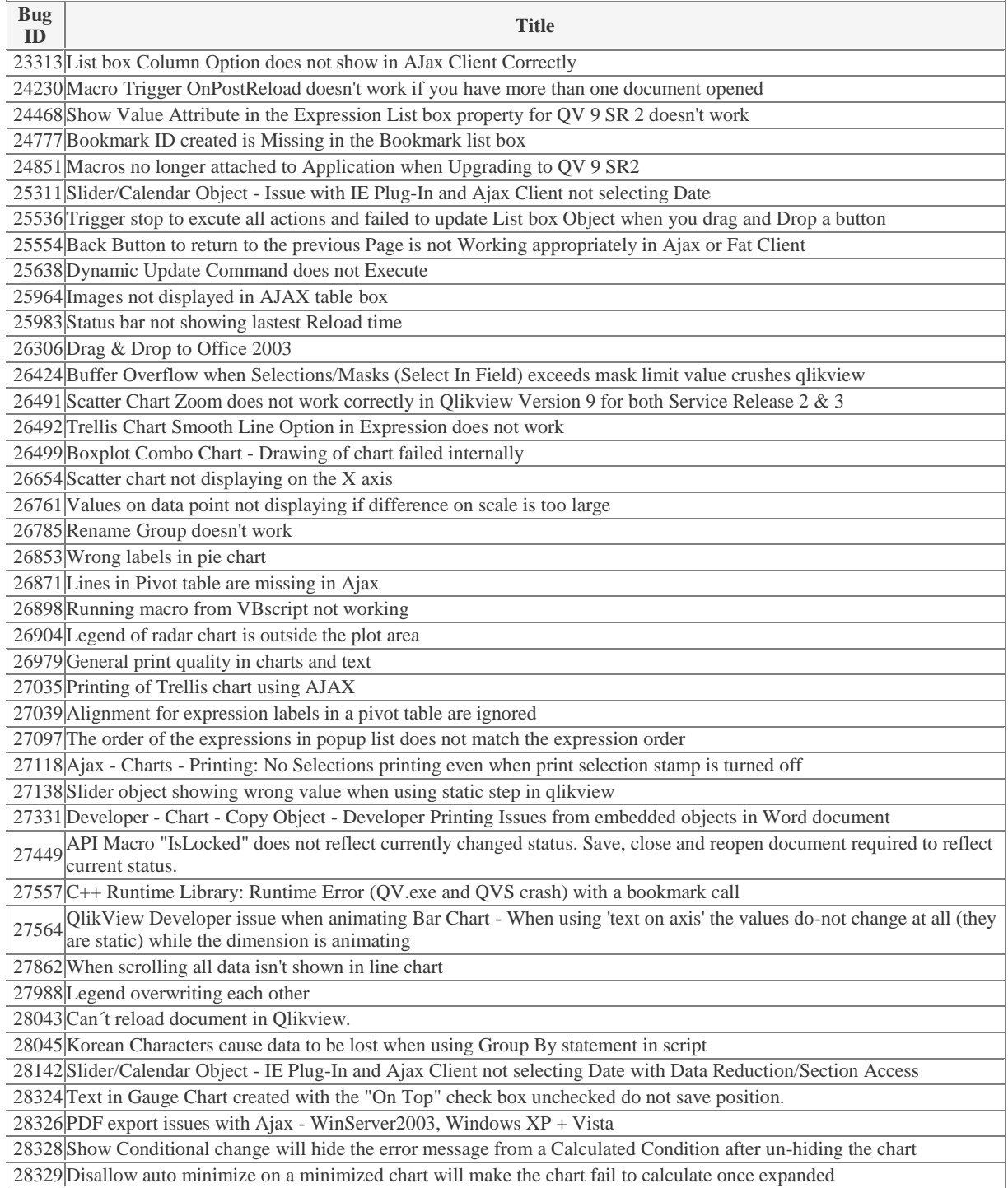

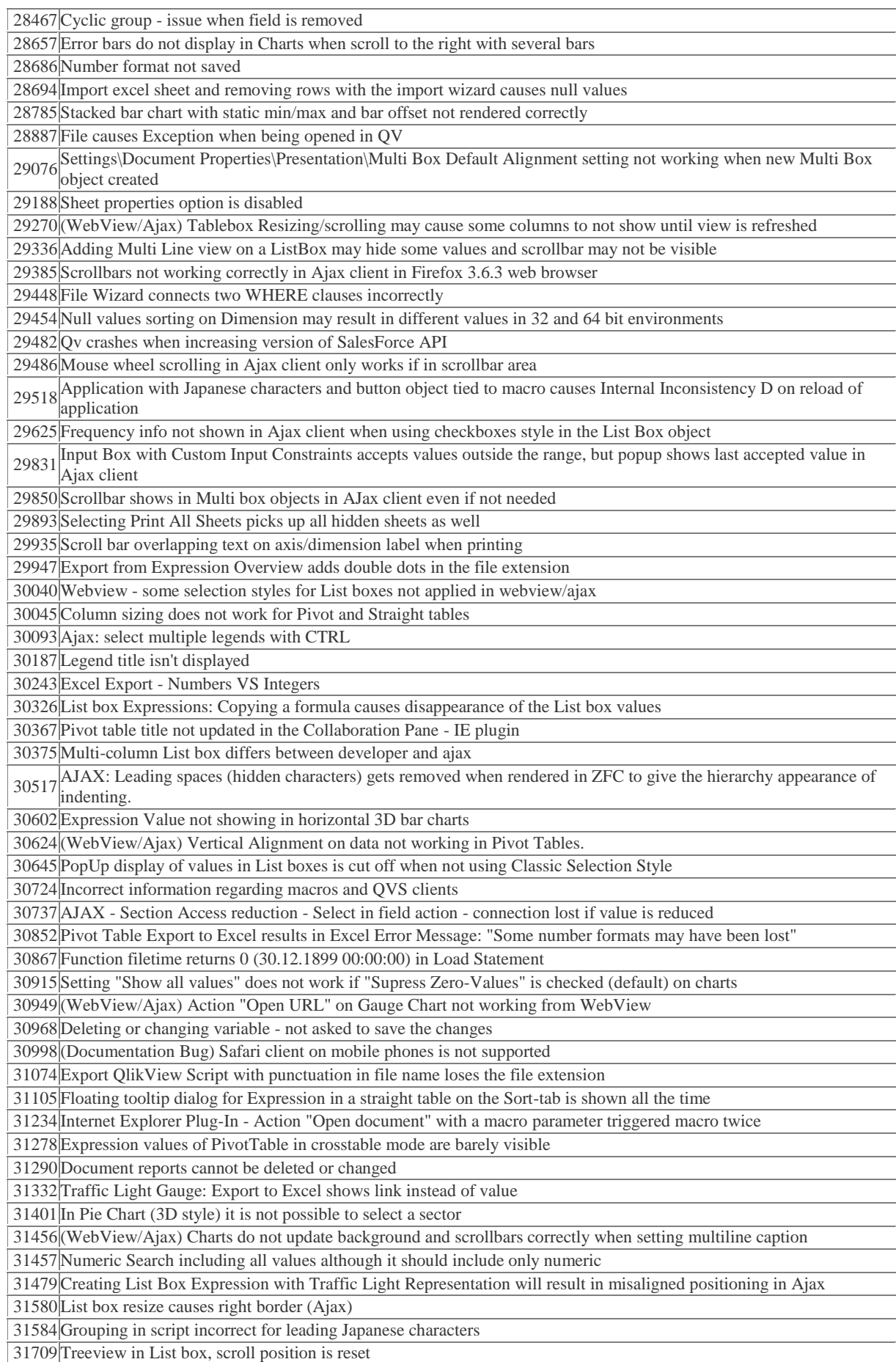

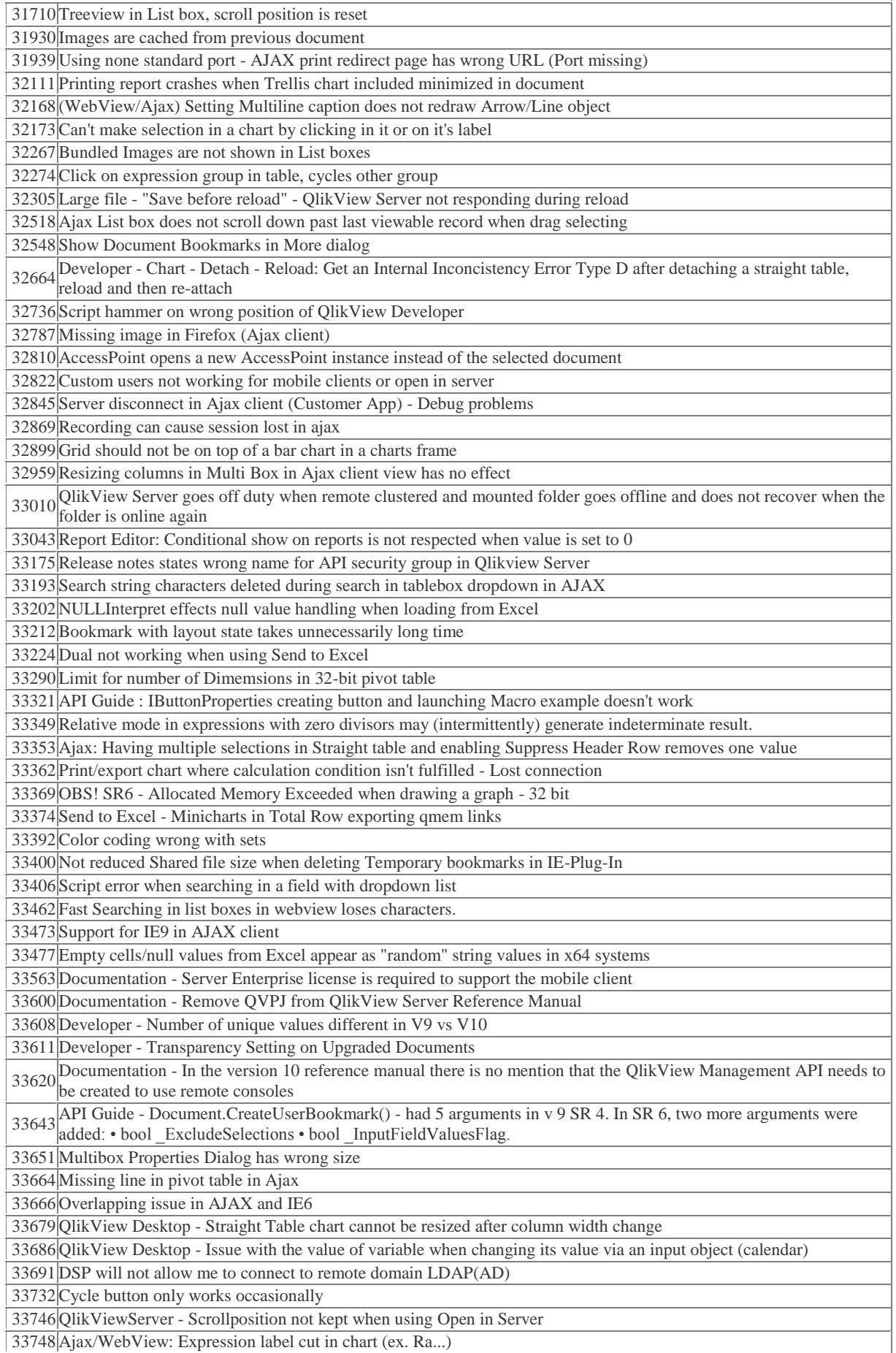

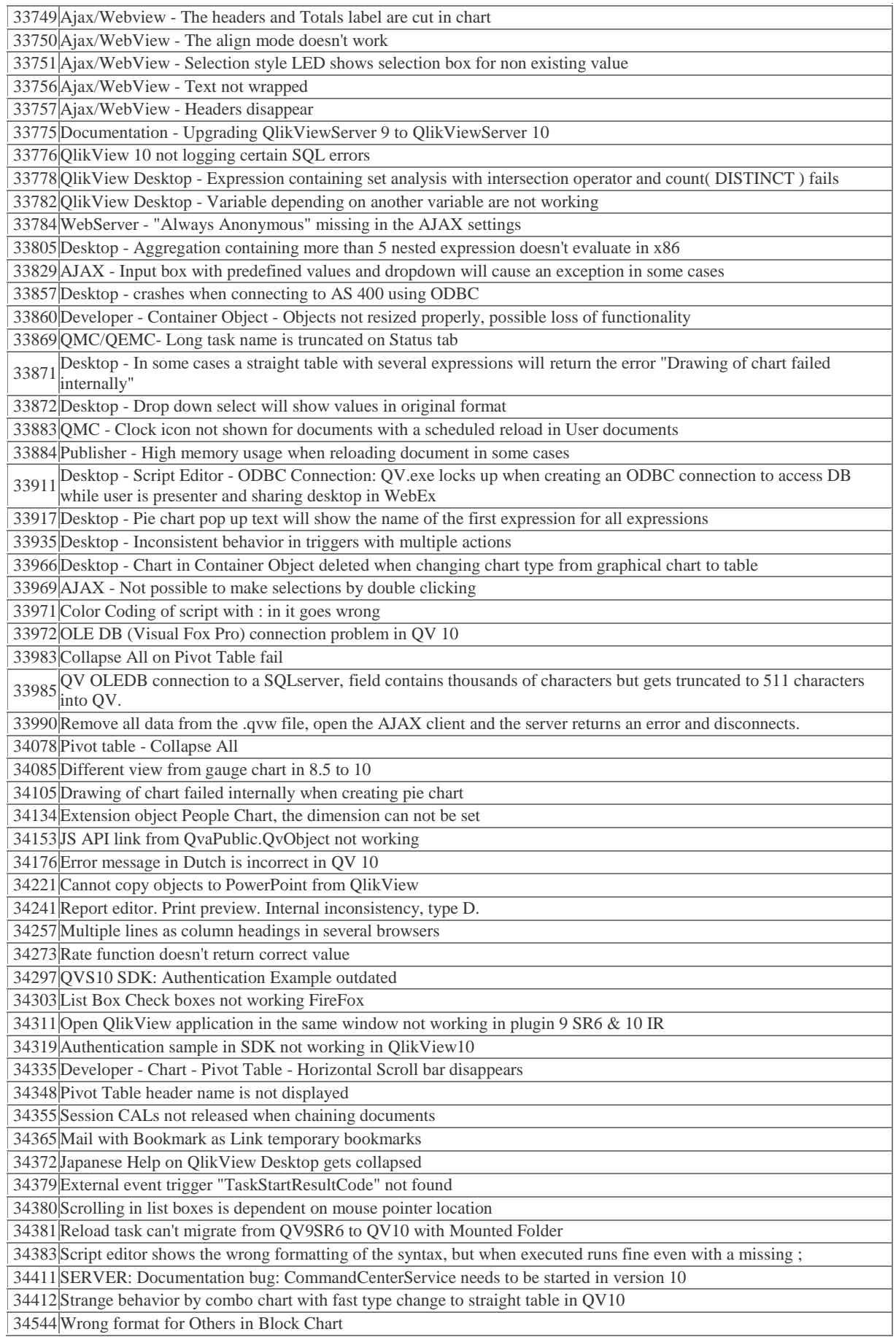

Wrong format for Others in Block Chart

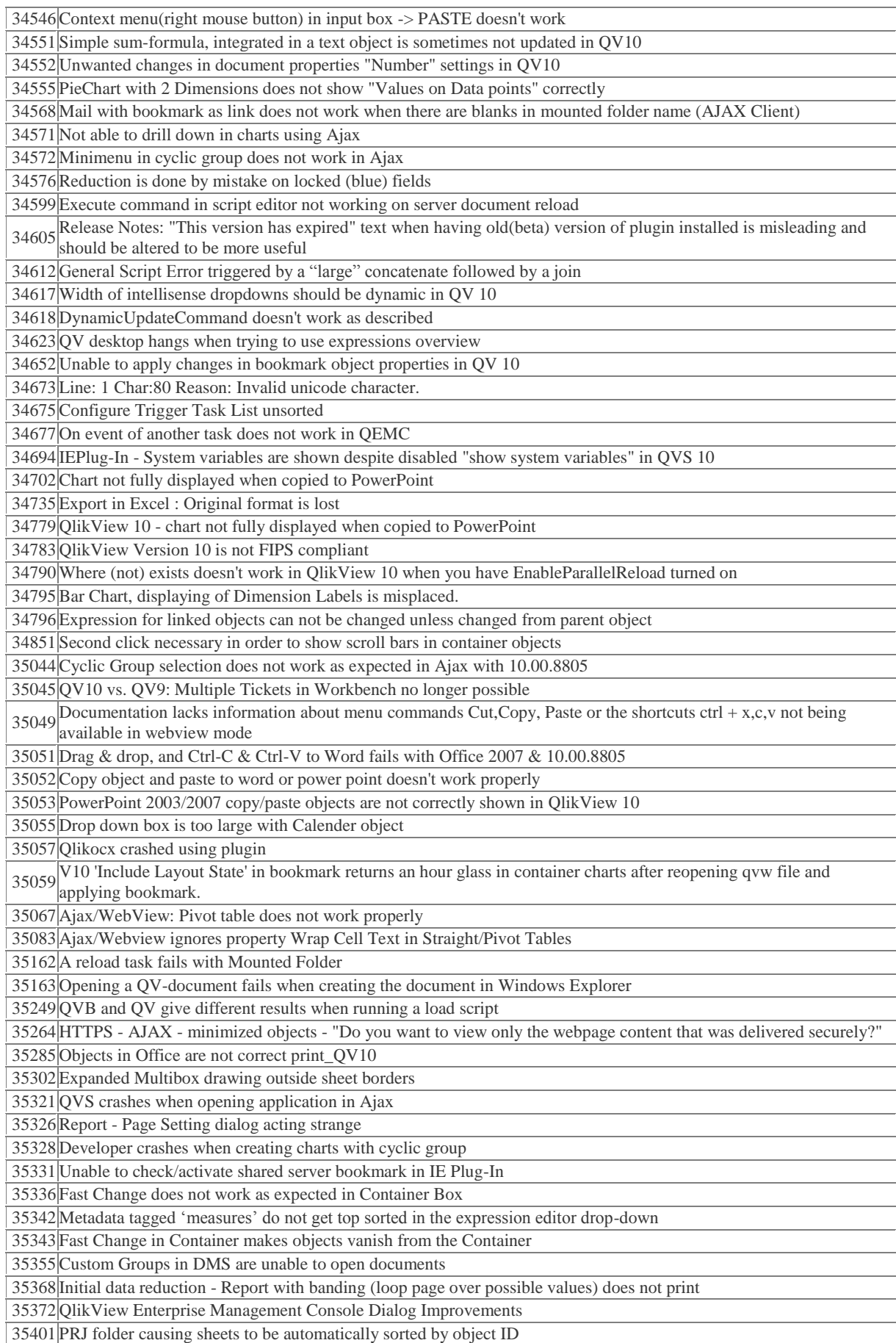

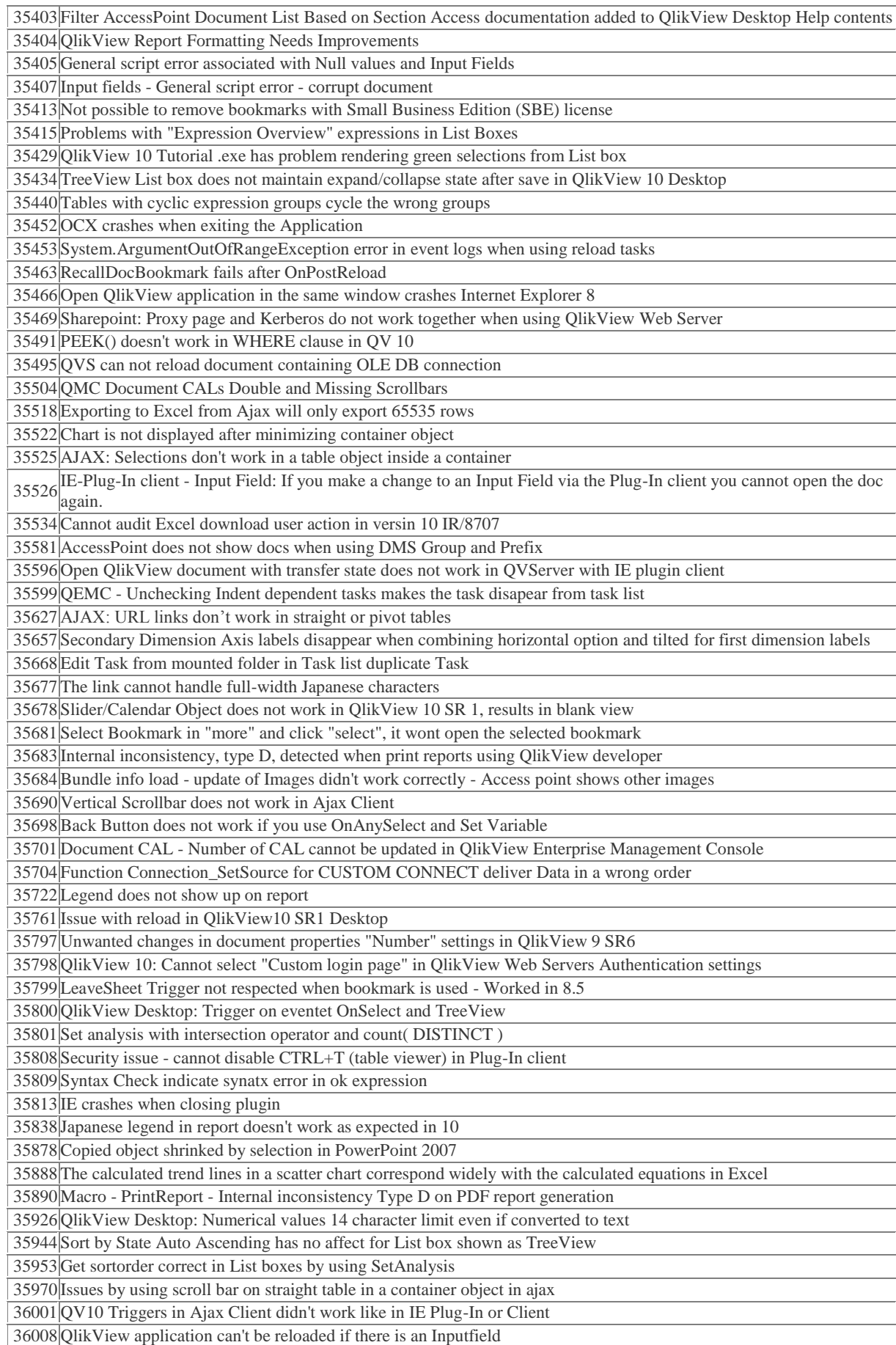

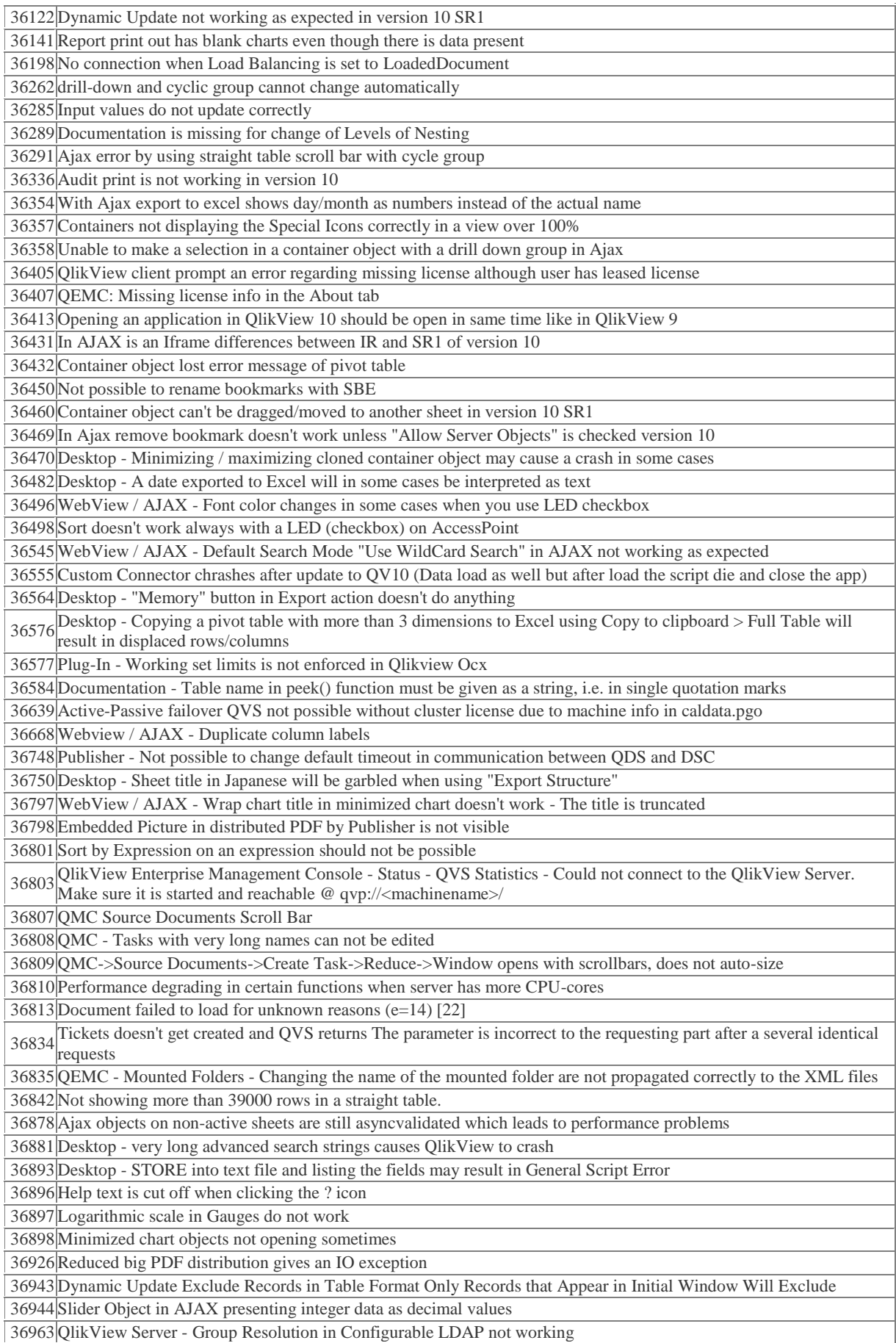

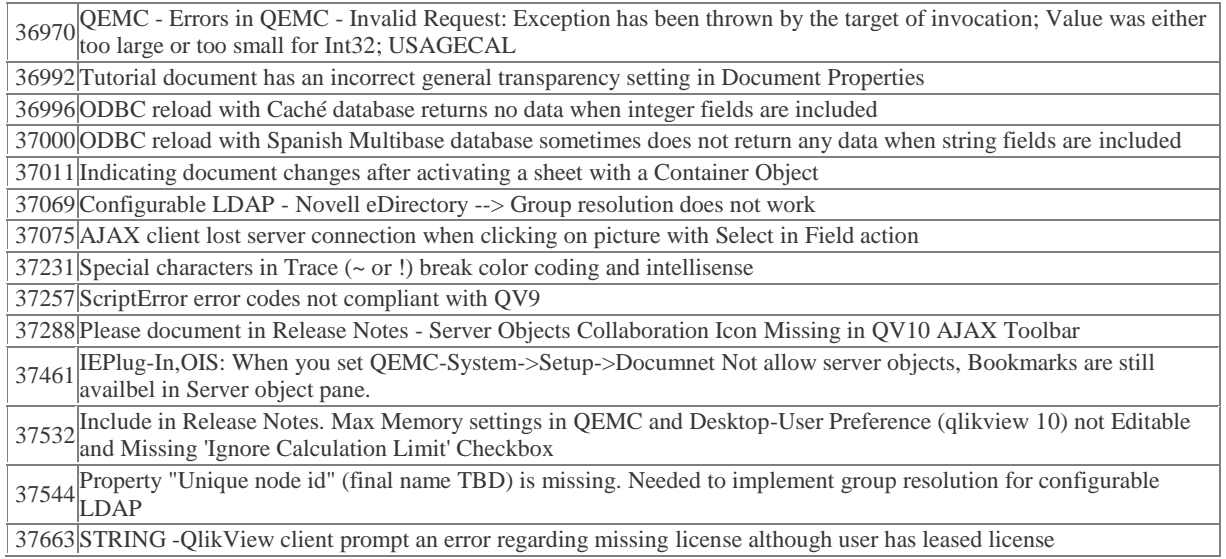

A complete list of fixed bugs including the corresponding support case numbers can be found in "QlikView 10.00 build 8935 SR2 Fixed Bugs.qvw".

# **Release notes QlikView 10.00 SR1**

### **Release**

The QlikView 10.00.8815 is a Service Release (SR1) based on 10.00.8715 (IR - Initial Release). The service release contains all components of QlikView, QlikView Server including all clients as well as QlikView Publisher.

# **Cross-release compatibility**

No changes since the release of 10.00 IR build 8715.

### **Environment compatibility**

No changes since the release of 10.00 IR build 8715.

# **New functionality**

A proxy page has been added to both QlikView Web Parts and QlikView Workbench in order to help avoid cross-side scripting issues when the AccessPoint is located on a different machine than the website hosting the QlikView Objects.

### **Support materials**

No changes since the release of 10.00 IR build 8715.

# **Bug reporting**

All bugs and comments on this release should be reported through our normal support channels, e.g. through a mail to [support@qlikview.com.](mailto:support@qlikview.com)

# **Backward compatibility**

The compatibility issues listed for version 10.00 IR build 8715 still apply.

### **Known issues**

Most known issues from 10.00 IR build 8715 have been removed. The following list contains the issues that still apply.

### **Clients, Presentation, Layout & Charts**

- WebView cannot be used when opening server documents from the installed client.
- Macros will not function in WebView.
- Import layout is not possible from Version 10 to Version 10. The functionality is kept for backward compatibility with Version 9, but for Version 10, we recommend that you create a project directory adjacent to your QlikView file and then move / copy the

files from that project directory if you want to copy layout from one document to another.

### **Documentation & Localization**

- SOLValue
	- This function has been removed from the software.
- ClientPlatform()

Returns the name of the platform the client is using, for example, Mobile. iPhone.

All mobile clients start with Mobile, a period sign and the type of mobile device. Clients using Ajax will return Browser.Nameofbrowser, for example Browser.Firefox.

**Note:** The function will only return the client type for those clients using the QVPX protocol that is the mobile clients and the Ajax client.

#### **QlikView Server, QlikView Publisher and Management Consoles**

- Running a clustered QlikView Server on non-windows NAS will not work.
- When the network connection to a NAS is down for a period of time, the QlikView Server will hang. Clustered environments are more sensitive than single machine setups. (30461)
- Document CAL limitations are not shown on the document. If you have set CAL limitations using the QlikView Enterprise Management Console, this will not be visible in the information on the user document. (33072)
- Server bookmarks cannot be shared to specific users and groups.
- Several users with simultaneous sessions of the Management Console may cause instability of the Management Service.
- In version 10 Verbosity=Low means that we log only Errors. Verbosity=Medium means logging Error and Warning and High means logging Error, Warning and Information.

### **QlikView OCX**

...

- WebView is not yet supported from the OCX even with local files. (31582)
- Registration of the OCX for Visual Studio 2010 cannot be done at all. Microsoft has confirmed this as a bug that will be fixed in Visual Studio 2010 SP1.

### **Implementation Notes**

- WebView may require elevated priviligies in Windows Vista / Windows 7
- With Small Business Edition, you are now able to create bookmarks on the server despite that Server Objects are disallowed by the license. You are not allowed to share them though.
- The server installation is prepared for localization of the Ajax interface. The Ajax interface can be localized to a single language only (same language for all Ajax clients) and the language can only be set by manually changing the settings.ini file for the server installation. Add the appropriate InterfaceLanguage under section [Settings 7]

**[Settings 7] InterfaceLanguage=Swedish** ...

 Partial reload is not compatible with input fields so existing input fields will turn into "ordinary" fields.

If you have input fields in your application you should avoid partial reloads

### **Bugs corrected**

A large number of bugs have been fixed. The following are the main ones pertaining to support cases: (The description is in some cases truncated.)

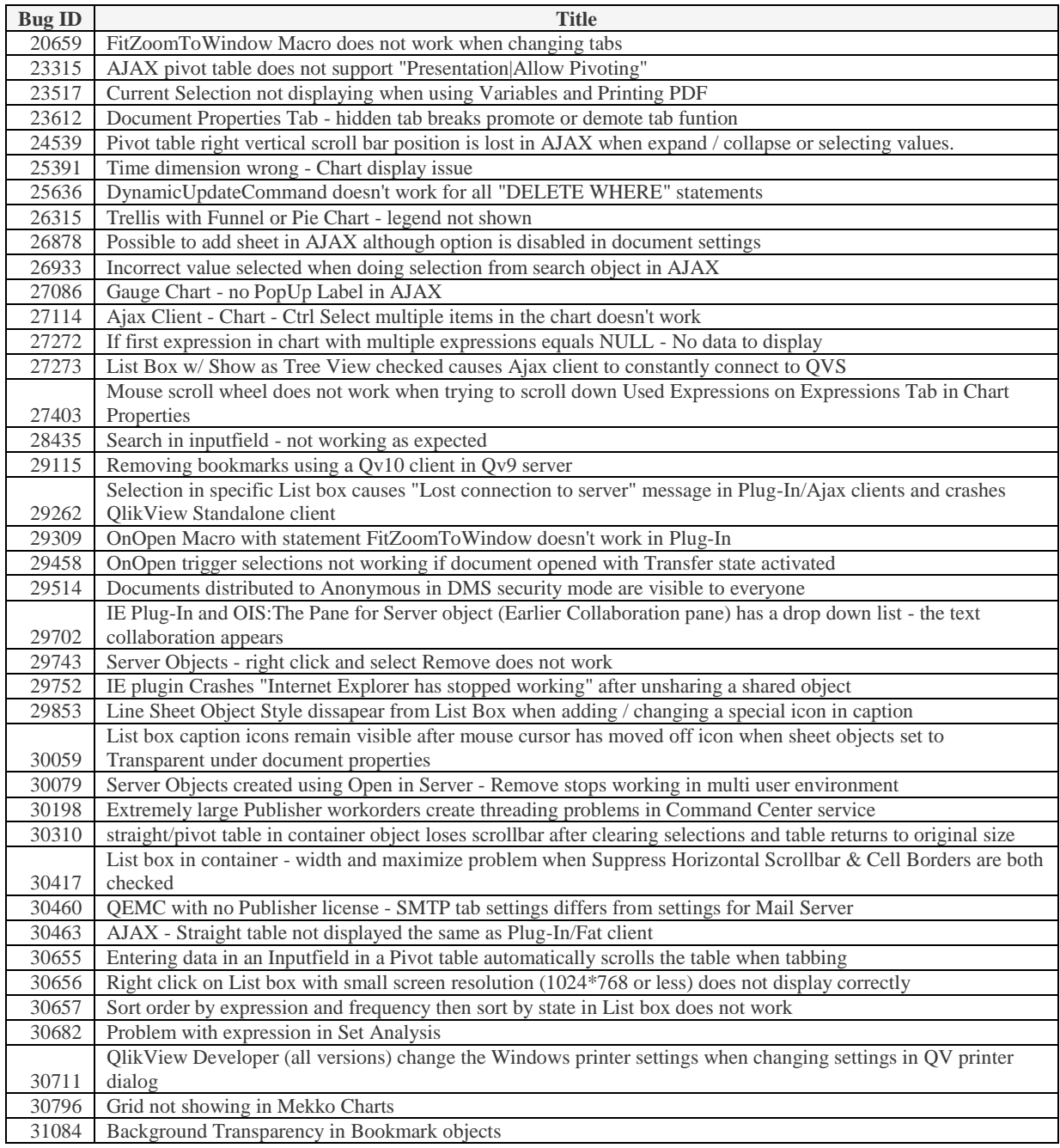

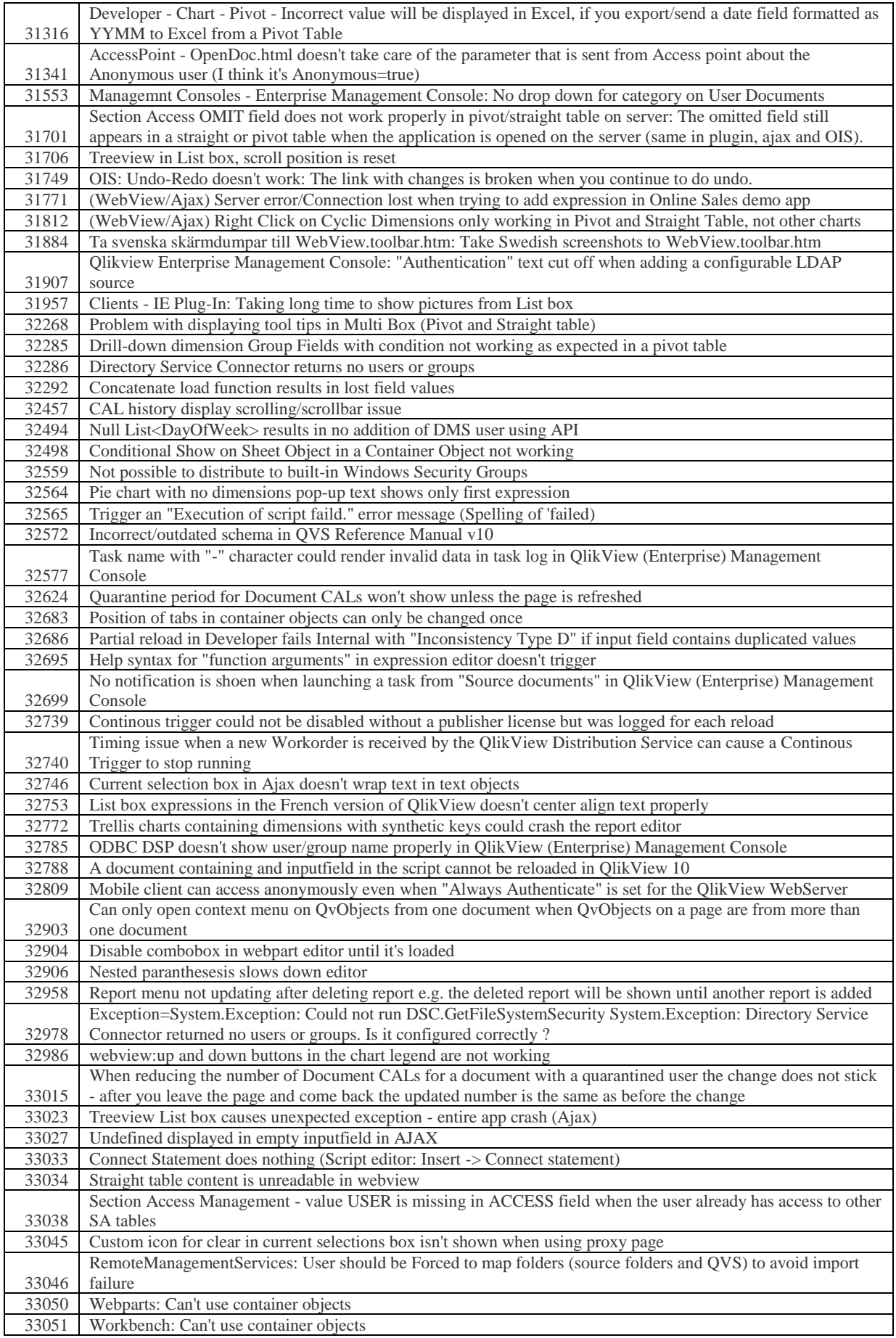

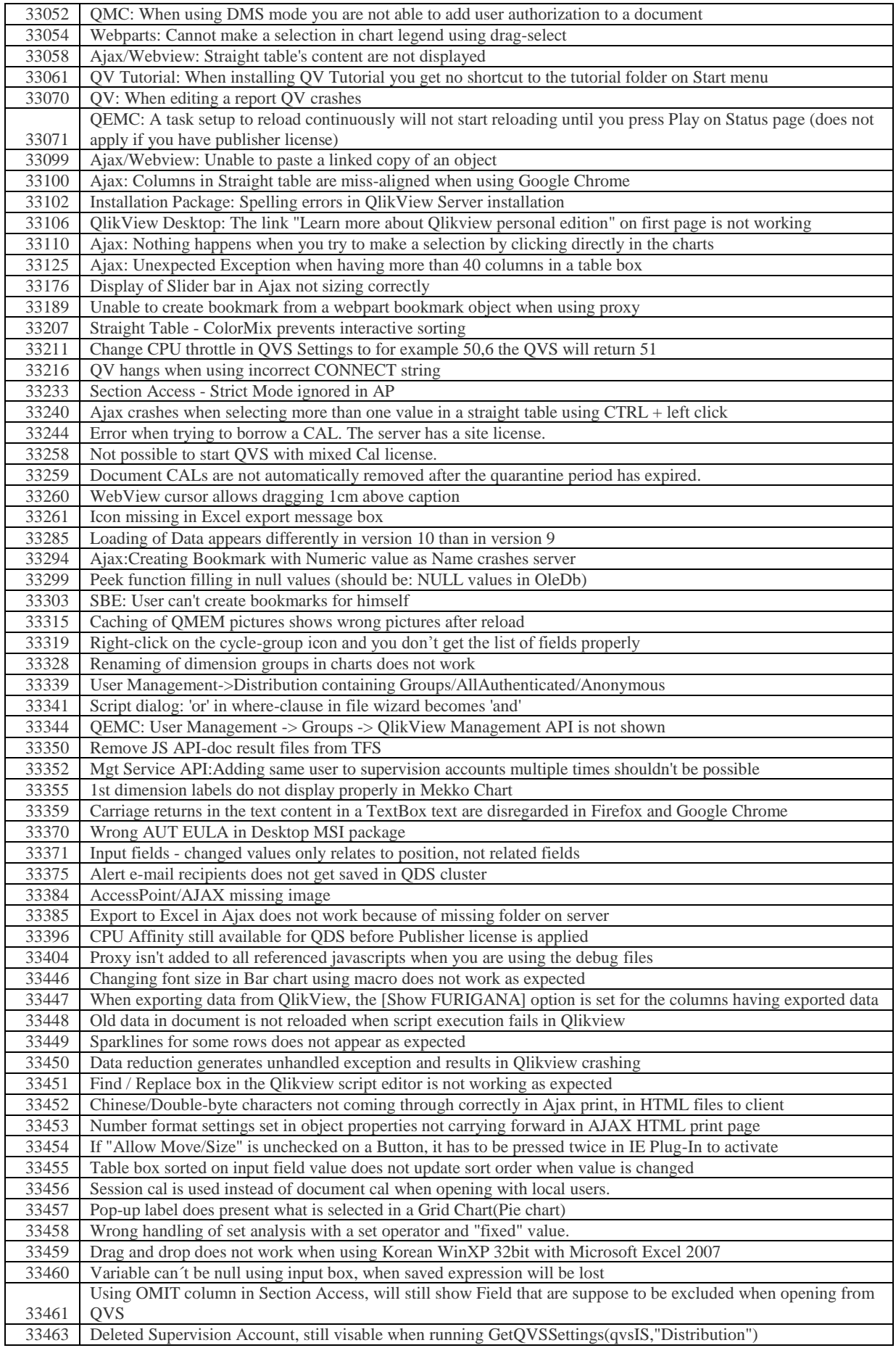

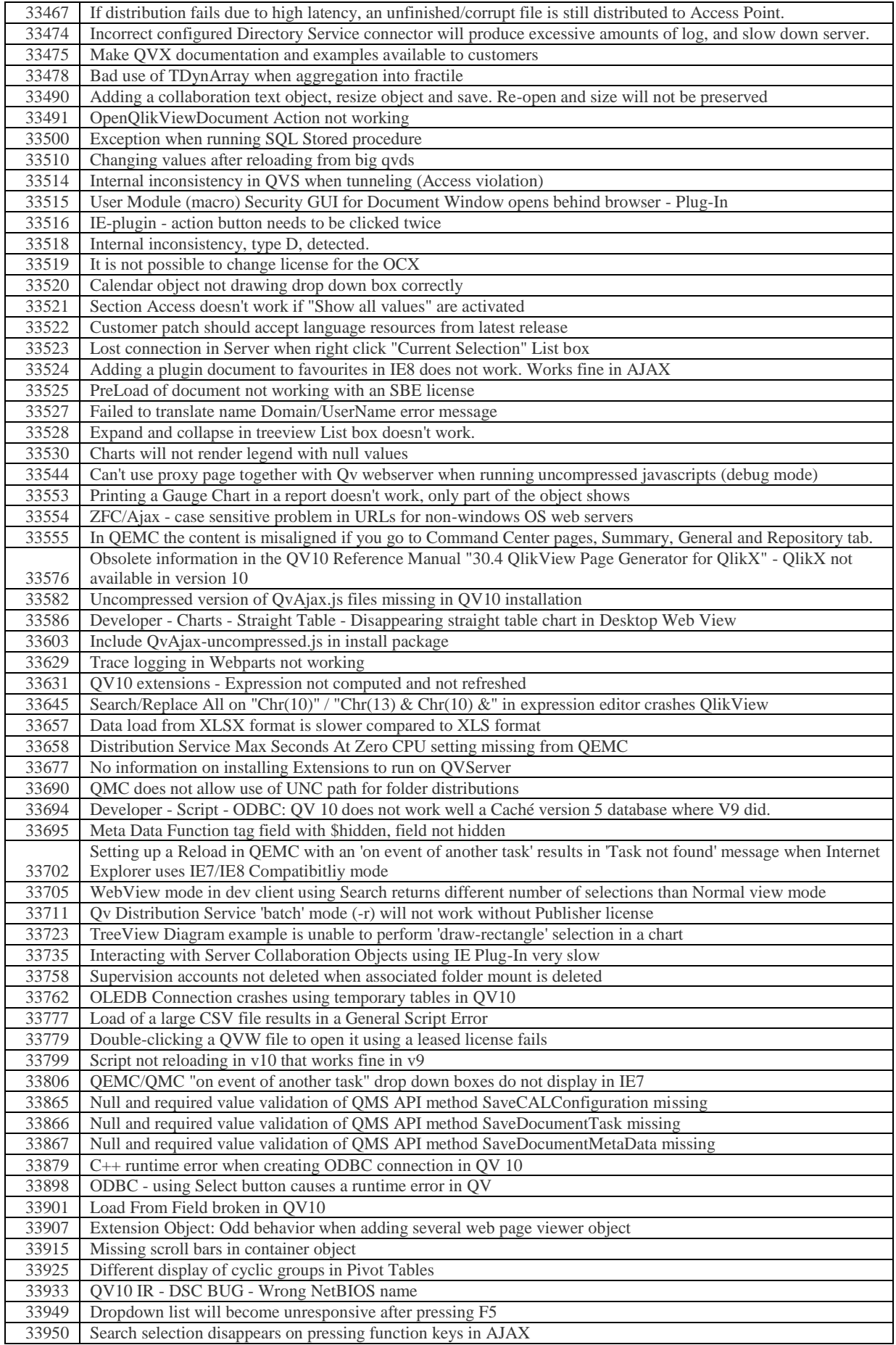

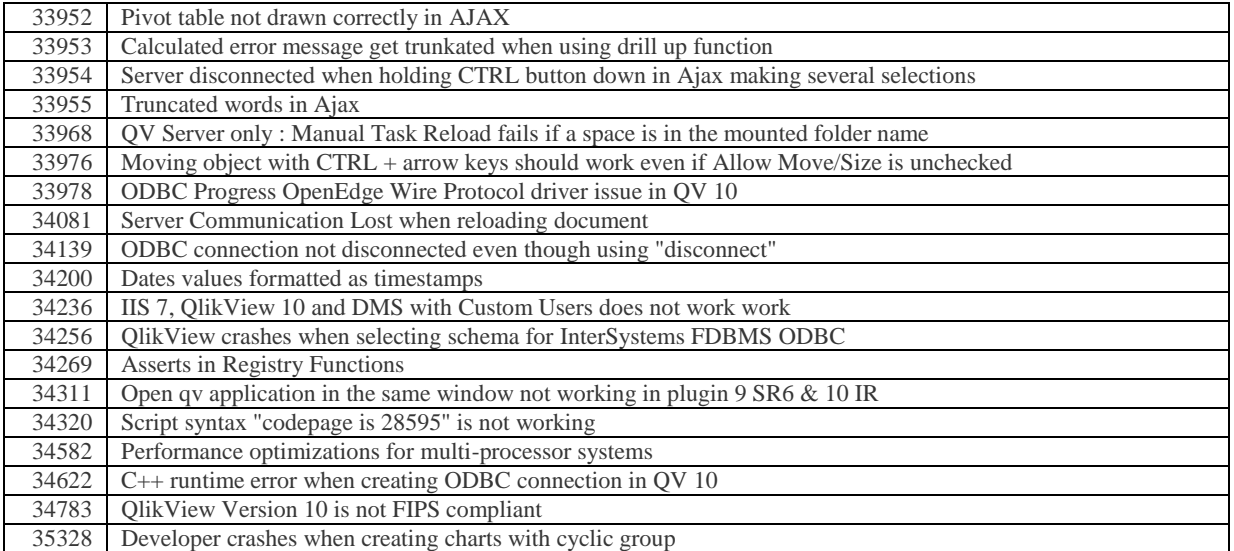

A complete list of fixed bugs including the corresponding support case numbers can be found in "QlikView 10.00 build 8815 SR1 Fixed Bugs.qvw".

# **Release notes QlikView 10.00**

### **Release**

This document covers QlikView build 10.00.8715, also referred to as **Initial Release**. The release contains components of QlikView Desktop, QlikView Server, QlikView Publisher and all clients except clients for mobile devices (including QlikView web parts for Microsoft SharePoint(R) and QlikView Workbench).

The Java browser client (the Java Applet) has been discontinued and is no longer part of the release.

### **Installation programs**

The QlikView Server installation program installs QlikView Server and QlikView Publisher.

The QlikView Desktop installation program installs both QlikView Desktop and QlikView Plug-in for Microsoft Internet Explorer by default. To install the Plug-in only, run the QlikView Desktop installation custom setup selecting QlikView OCX only. A separate installation program for QlikView Plug-in for Microsoft Internet Explorer is included in the QlikView Server install.

Finally, QlikView Tutorial, QlikView web parts for Microsoft SharePoint(R) and QlikView Workbench are delivered in separate installation programs.

#### **Cross-release compatibility**

There are no problems using QlikView Desktop 10 together with QlikView Desktop 9 in parallel on the same computer. However, the QlikView 10 Plug-in for Microsoft Internet Explorer will conflict with previously installed versions of QlikView Plug-in. Either the previous version needs to be uninstalled, or the QlikView OCX feature from the QlikView 10 installation needs to be de-selected.

QlikView has a common file format for versions 6, 7, 8, 9 and 10.

There are no known issues using a QlikView 10 server with an earlier installed client (7.52) and later), although some QlikView 10 server features will not be recognized by the client.

Earlier Java clients do not work with a QlikView 10 server. The QlikView protocol for Java clients is no longer available.

Earlier Ajax clients (web pages that are not generated on-the-fly by QlikView Server) do not work with a QlikView 10 server.

Many API calls have changed, e.g. the API for obtaining a ticket from a server.

Earlier Mobile clients do not work with a QlikView 10 server.

#### **Environment compatibility**

The Operating System required for QlikView Desktop is Windows XP or newer. The Operating System required for QlikView Server is Windows 2003 or newer, with .NET framework 3.5 SP1 installed.

For the browser clients, there is a change compared to QlikView 9: The Ajax client requires Internet Explorer 7 or newer. The Plug-in for Internet Explorer will still work in Internet

Explorer 6, though. For other combinations of OS and browser, see "System Requirements" in the QlikView Server manual.

The Ajax client will usually display correctly under Safari on mobile devices. However, Ajax on mobile devices is formally not supported, since important functionality is missing.

#### **Support material**

The new features in QlikView are documented in the PDF reference manual and in the help files that can be found in the installation packages. Documentation for mobile devices can be found on the QlikView download site.

#### **Bug reporting**

All bugs and comments on this release should be reported through our normal support channels, e.g. through a mail to [support@qlikview.com.](mailto:support@qlikview.com)

# **Upgrading from previous QlikView versions**

### **QlikView Desktop upgrade**

To upgrade, previous versions of QlikView first should be uninstalled. Once this has been done, the installation of QlikView Desktop should run seamlessly and use the settings from the earlier version.

### **QlikView Server upgrade**

#### *From QlikView 8*

• The QlikView Publisher database from a QlikView 8.5 cannot be used for QlikView 10, unless the upgrade tool delivered with QlikView 9 is used.

#### *From QlikView 9*

- When having IIS and updating from Version 9 to Version 10 the QlikView virtual folders (QlikView, QVAnalyzer, QVAjaxZfc, QVClients, QvPlugin, QVJava and QVPlugin) must either be manually deleted after un-installation or changed to point to the new folders (QlikView, QlikViewDesktop, QVAjaxZfc, QvClients and QvPlugin) after the upgrade is done.
- If there is no Publisher license (only a QlikView Server license) and reload tasks have been set up, a manual step is required.
	- 1. After installation, start all QlikView services.
	- 2. Go to the systems tab and select the QlikView Server.
	- 3. Go to the General tab for the QlikView Server
	- 4. Under the heading "Migrate Schedules" you will find a button to migrate the schedules. Note that this will only appear if you have any tasks to migrate and if the Management Service has connection to the QlikView Distribution Service.
- To avoid that the uninstall of version 9 removes the .config files, please make a backup copy of the ones you have modified manually. The most common one is QlikView Distribution Service.exe.config.
- After an upgrade, the supervision accounts needs to be added in the QEMC again.
- When upgrading from version 9 to version 10 you should restart the [physical] server after the upgrade.
- Make sure that you delete temporary Internet files on the computer where you run QEMC/QMC after the upgrade.

#### *From QlikView 10 RC*

• When updating from RC or RC2 to the IR, the OlikView virtual folders (OlikView, QVAnalyzer, QVAjaxZfc, QVClients, QvPlugin, QVJava and QVPlugin) must either be manually edited in the QEMC or deleted from the config.xml file of the QlikView Web Server (OVWS) prior to installing the OlikView Server. If the MS IIS is used, the virtual folders need to be deleted there too.

# **Comments on product features**

The following features are conscious design decisions and most of them are not likely to change in coming Service Releases.

#### **Server Installation**

- It is not possible to install the QlikView Server on a domain controller.
- When you add a domain user account to install the QlikView Server you may get "Server not found" message. Workaround: Check the "I want to specify the account to be used for the services later" in the "Logon Information" dialog.

### **Clients, Presentation, Layout & Charts**

- License leasing has been changed so that it does not allocate a named CAL on the server unless a named CAL has already been assigned. In other words, you must first open a document on the server before you can lease a license.
- On systems using UAC (Windows user access control), WebView may require that QlikView once is started using the "Run as Administrator" option.
- If a link to a QlikView 9 server document has been saved as a browser favorite, the link will not work. It has to be re-made using a QlikView 10 server.
- Color gradients and semi-transparent colors do not display correctly in the Ajax client when MS Internet Explorer is used. It works correctly in other browsers.

### **Script, ETL and Expressions**

- The function "SQLValue" has been removed.
- The script parser no longer accepts incomplete quotes (or brackets) around file names.
- The default color scheme for script and expression syntax has been changed.
- On 64-bit systems, 64 and 32-bit QlikView loads both 64 and 32-bit custom connectors. First QlikView looks for 64-bit connectors in the current QV.exe location and then in "Program Files/Common Files/QlikTech/Custom Data". Further, QlikView looks for 32-bit connectors in the current QV.exe location and then in "Program Files (x86)/Common Files/QlikTech/Custom Data". If several connectors with the same file name are found then only the first one is included into the connector list and will be used to contact the custom data source.

#### **Documentation & Localization**

 WebView help is not context-sensitive like the rest of the help, but it can be opened from the Help menu or from within the regular QlikView help.

#### **QlikView Server, QlikView Publisher and Management Consoles**

- The Command center service has been merged into the Management service to simplify the architecture and improve performance of the management consoles. This means that the QVPR repository is now managed by the management service instead of the command center service, which has been removed from version 10.
- To use the OlikView Management Service (OMS) API the group "Olikview" Management API" must be created on the QMS machine and the account that uses the API must be part of that group. This will also apply to importing tasks from another QMS. There are two exceptions to this and that is the API for starting an EDX task and the API for getting status on an EDX task.
- The folder structure on disk has been changed as a result of the continued merging of Publisher and QlikView Server. The Publisher program data folder no longer exists in version 10. The folders found in (Windows 7) "C:\ProgramData\QlikTech" are: Version 9 Version 10
	- …\QlikviewManagementService …\ManagementService
	- …\Publisher\Commandcenter …\ManagementService
	- …\Publisher\Qlikview Distribution Service …\DistributionService
	- …\DirectoryServiceConnector …\DirectoryServiceConnector
	- …\QVWebServer …\WebServer
	-
- 
- 
- 
- …\QVS …\QlikViewServer
- The search result may differ between two searches in a clustered Directory Services Connector (DSC) right after a change, since each DSC caches individually.
- It is no longer possible to use blank password for Custom Users in the Publisher.
- Sessions are handled differently: Unless the session is explicitly closed or the browser is closed, a reconnect is made automatically also if the user has navigated away from the document. This *Session Recovery* can be disabled in the QlikView Enterprise Management Console.
- When you are using session recovery (session recovery is only applicable for the Ajax client) there will appear a Server bookmark for each user that is using a document in the QlikView Enterprise Management Console (QEMC). This Server Bookmarks will reappear although you delete it in the QEMC because it is generated by QlikView and used by QlikView to handle session recovery.
- When losing the network connection even briefly there will be errors in the task logs and event log.
- Document Administrators are not supported by the OlikView Management Console. Work-around: Use the QlikView Enterprise Management Console.

#### **Extension objects**

- Extension objects are packaged in a *.qar* that will self-install when opened with QlikView desktop. Extensions packaged in *.qar* files will be installed in the *Extensions* folder. For a standard Windows XP installation, this folder is found in "C:\Documents and Settings\<user>\Local Settings\Application Data\QlikTech\QlikView\". For a standard Windows Vista or Windows 7 installation, the folder is found in "C:\Users\<user>\AppData\Local\QlikTech\QlikView\".
- To have Extension objects run in QlikView Server, the *Extensions* folder, including the Extension objects, need to be manually added. For a standard Windows XP installation, this folder must be put in "C:\Documents and Settings\All Users\Application Data\QlikTech\QlikViewServer\". For a standard Windows Vista or Windows 7 installation, this folder must be put in "C:\ProgramData\QlikTech\QlikViewServer\".

#### **QlikView Workbench**

• Projects with objects from several documents are not supported if the QlikView Server runs in DMS mode. The authentication will then fail since the documents need separate tickets.

# **Known issues**

The following issues were identified at release time. The list is not comprehensive; it does however list all known major issues. The ambition is to have the issues fixed in coming versions.

### **Clients, Presentation, Layout & Charts**

- WebView cannot be used when opening server documents from the installed client.
- Macros will not function in WebView.

### **Documentation & Localization**

- WebView help is in English although language is set to Japanese.
- A few sentences in the Portuguese help remain in English.

#### **QlikView Server, QlikView Publisher and Management Consoles**

- Running a clustered QlikView Server on non-windows NAS will not work.
- When the network connection to a NAS is down for a period of time, the QlikView Server will hang. Clustered environments are more sensitive than single machine setups. (30461)
- Document CAL limitations are not shown on the document. If you have set CAL limitations using the QlikView Enterprise Management Console, this will not be visible in the information on the user document. (33072)
- Setting a document to reload continuously, the document will not start reload continuously until you press the "play" button on task status page or restart the QlikView Distribution Service. (Only when lacking a Publisher license.) (33071)
- Mobile clients show a document list for anonymous logon, although the web server is set to always authenticate. Work around: disallow anonymous access on the QlikView Server. (32809)
- Server bookmarks cannot be shared to specific users and groups.
- In order to print or export from the server, the temporary print folder sometimes needs to be configured manually in the QlikView Enterprise Management Console. (33385)
- The Management Console has a setting for CPU affinity for the Distribution Service. The control has no effect and will be removed in coming versions. (33396)
- Several users with simultaneous sessions of the Management Console may cause instability of the Management Service.

### **QlikView OCX**

- WebView is not yet supported from the OCX even with local files. (31582)
- Registration of the OCX for Visual Studio use is not correct in the installation, so you need to register the OCX manually to do OCX development. (23507)
- Registration of the OCX for Visual Studio 2010 cannot be done at all. Microsoft has confirmed this as a bug that will be fixed in Visual Studio 2010 SP1.

# **New functionality in QlikView 10**

# **General features**

### **Metadata**

A number of features have been added to QlikView 10 with the purpose of providing possibilities to add metadata to the QlikView document. Adding metadata remains entirely optional for the developer.

### **Field tags**

Fields can now be tagged with system defined and custom meta-tags. A number of system tags are automatically generated for the fields of a document when the script is executed. The user may amend these tags using simple script syntax. Tags may also be set interactively (script-generated tags and interactive tags should however always be separated) from the Tables page of the Document Properties dialog.

The tags are currently shown in the Tables page of the Document Properties dialog and as hover tooltips in places such as the Table Viewer and various property dialog field lists.

Two of the system tags, *\$Dimension* and *\$Measure*, can be used for sorting fields in the field selection controls in the properties dialogs. Fields tagged with *\$measure* will be sorted at the top of the field list in the Define Expression dialog. Fields tagged with *\$dimension* will be sorted to the top of all other field selection dialogs. Field groups are implicitly sorted as if it had a *\$dimension* tag.

In future releases the tags, if defined, will most likely be used for additional intelligent sorting of field lists and for field filtering in various dialog.

#### **Field comments**

This new functionality provides a way for making use of field comments (metadata) often found in ERP/DBMS data dictionaries (or manually defined in e.g. Excel spreadsheet) etc as help text to developers when designing QlikView layout. Comments are read from a file or database or set individually as part of script execution.

Once in, the comments are shown in the Tables page of the Document Properties dialog and as hover tool-tips in places like such as the Table Viewer and various property dialog field lists.

#### **Table comments**

In analogy to field comments it is also possible to read or set comments to source tables. Comments are shown in the Tables page of the Document Properties dialog and as hover tooltips in the Table Viewer.

#### **Expression comments**

Chart expressions can be given an explanatory text comment. These are visible and editable in the Expressions page of the Chart Properties dialog.

#### **Variable comments**

Variables can be given an explanatory text comment. These are visible and editable in the Variables page of the Document Properties dialog and in the Variable Overview.

#### **Improved Script Editor**

The script editor has been redesigned. A number of new commands can be found in the menus, e.g. the ODBC administrator can now be opened from inside the script editor; also the 32 bit ODBC administrator can be opened from a 64 bit QlikView.

#### **Auto-complete**

An auto-complete drop-down list has been added to the script editor. It suggests possible commands and functions depending of the position of the cursor.

#### **Syntax check**

A syntax check button has been added to the script editor Tool menu and to the script editor toolbar. It makes the cursor jump to the next potential script error. If variables and \$ expansions are used for script commands, the syntax check cannot with certainty parse the script and find errors. It will however make a best effort.

### **Separation of the database thread from QlikView**

The basic idea is that QlikView at script run starts a second process – QVConnect – that in turn connects to the data source. Data is subsequently streamed from QVConnect to QlikView. Not only does this lead to a more robust architecture, but it is also possible to use 32-bit ODBC from a 64-bit QlikView by using a "Connect32" statement in the script.

Two different QVConnect files are bundled into qv.exe and are extracted when connection to ODBC, OLEDB and Custom Connector DLL's are needed. Their names are QConnect32.exe and QVConnect64.exe.

It is also possible to develop Custom Connect programs.

#### **Parallel load**

The interpretation and transformation of data is now done in multiple threads, which speeds up the load process tremendously. This does not imply any changes to the load script, i.e. the load script is still sequential: no parallel branches can be defined.

#### **Input fields and reloads**

In previous versions, Input Fields needed to be loaded in a well-defined order for its values to be correctly associated after a reload. The Input Field values were always associated to the same record number, which caused problems if the load order changed, e.g. by an insertion of new records. In QlikView 10, Input Field values are linked to the same record as long as the values of the other fields do not change, also if the load order changes.

# **Presentation and Layout features**

#### **Getting Started Wizard**

To help new users getting started working with their own data, a wizard has been introduced for creating new documents. The wizard guides the user through the process of loading an

Excel file and creating a first chart. The wizard can be disabled. Also, it can be restored via User preferences.

#### **Container objects**

A new object type – the Container Object – has been developed. This object enables the user to define an object that sometimes shows e.g. a bar chart, sometimes a pivot table and sometimes some other object type. Small tabs or a drop-down allows the user to choose which object to show. The container object can thus be used instead of "*fast type change*" to toggle between object types, but has the additional advantage that the objects need not have the same set of dimensions, or even be of the same type.

#### **List Box expressions**

Whereas list boxes previously could display a frequency number it is now possible to add any number of arbitrary QlikView expressions for display next to the list box field values. The expressions are defined in the same manner as chart expressions and all of the display options available in table charts are also available here. For example you may show the expression results both as text, images, gauges and mini charts. This feature is available in QlikView Desktop, in the QlikView Plug-in client and in the Ajax client.

#### **Mekko charts**

This is a new chart type requested by several of our customers. In essence it is a bar chart where the value of one expression or dimension is used to determine the width of the bars. This feature will be available in all clients.

#### **Linked objects**

It is now possible for several sheet objects to share a common set of properties. When two or more objects are linked they share all properties with the exception of size, position and display state (minimized, normal, maximized). When you change the properties of one object the change is immediately reflected in the other linked objects. Linked objects may reside on the same sheet or on different sheets.

#### **Wildcard-free search logic**

A new, default search logic has been introduced: The search string does not need to contain leading or trailing wild cards. Instead, wildcards will be implicit and the result set will list field values containing words where the beginning of the word matches the search string. The old search mode can be forced, either by a setting in the list box ("Use Wildcard Search") or by entering a wild card manually in the search string.

This new search logic is referred to as "Normal Search".

#### **Associated search**

An optional search logic has been introduced: By clicking the small chevron in the search control, it is possible to enter the associated search logic. This means that it is possible to search in other fields and get the result set in the field to which the search control belongs. It is then also possible to simultaneously search in several fields.

#### **Sheet object backgrounds**

The wide array of possibilities to define backgrounds (transparency, images etc), which have long existed in bitmap charts and text objects, are now available also in other types of sheet

objects. This feature is available in QlikView Desktop, in the QlikView Plug-in client and in the Ajax client.

#### **New selection styles**

A couple of cool new list box selection styles have been added. "LED" style retains classic selection behaviors while "LED checkboxes" combines the new LED look with the Windows check boxes selection behavior. Both styles look extra good in combination with the new transparent or semi-transparent list box backgrounds (see above). The new styles are available in QlikView Desktop, in the QlikView Plug-in client and in the Ajax client.

#### **Improved Current Selections Box**

It is now possible to configure the current selections box with a selection drop-down for each displayed field. This makes it possible to freely modify selections directly from the Current Selections box. This feature is available in QlikView Desktop, in the QlikView Plug-in client and in the Ajax client.

#### **Menu caption icon**

A new caption icon has been added. When clicking on the new "Menu" icon, the context menu of the sheet object is opened. This feature is available in QlikView Desktop, in the QlikView Plug-in client and in the Ajax client. Default on mobile browsers (e.g. Mobile Safari on iPhone/iPad).

#### **WebView / Ajax mode in QlikView Desktop**

Via a single click on a toolbar button it is now possible to switch between traditional rendering and Ajax rendering when running QlikView Desktop. This feature provides a convenient way for the developer to see exactly how the layout will look when used from an Ajax client. Naturally the Ajax property dialogs are available when running in WebView, providing for some nice functionality that is not available to the developer in standard view. It should however be noted that some functionality, e.g. report editing, is not available in WebView.

#### **Improved Report Editor**

The Report Editor has been improved and now has a new toolbar and new buttons to facilitate the creation of reports.

### **Ajax client improvements**

Apart from the new layout features listed above, a number of Ajax specific features have been added:

#### **Ajax performance**

Several measures have been taken to improve the performance of the Ajax client. Most notably the Ajax client"s communication with QlikView Server is now asynchronous, just like it is when using QlikView Desktop or the QlikView Plug-in client. This means that you do not have to wait for the entire layout to be updated after a selection, but can continue clicking e.g. in list boxes while heavy charts are still calculating. The result is a perception of considerable performance increase.

Ajax performance has also been significantly improved for tables with many columns.

#### **UI upgrades**

A number of graphical upgrades have been added to the Ajax client, e.g. the sheet tab row.

#### **Added features**

In addition to the new QlikView 10 features, other features from the classic QlikView client have been added to the Ajax client. Examples are e.g. totals at the bottom of the straight table, font color support in sheet tabs and mail bookmark as link.

Those working with creating or manipulating collaboration sheet objects will surely enjoy the addition of the new Define Expression dialog.

#### **Extension objects**

Via a new simple API it is now possible to write plug-in layout extension objects for integrated display in QlikView layouts (works in the Ajax client and WebView only). The extensions build on a QlikView chart object and may be written in any modern web language, e.g. Flash, Silverlight, JavaScript etc.

Via a new simple API it is now possible to write plug-in layout extension objects for integrated display in QlikView layouts (works in the Ajax client and WebView only). The extensions build on a QlikView chart object and may be written in any modern web language, e.g. Flash, Silverlight, JavaScript etc.

#### **Session disconnect button**

A disconnect button has been added in the Ajax client. With this a user can actively disconnect from a session, thereby releasing server resources.

#### **Session recovery**

There is now a setting on QlikView Server enabling intelligent session recovery for Ajax and mobile clients. When this setting is used, the current selection state for each user will be saved when a session is ended and re-applied the next time the same user reconnects to the same document. This feature is currently "all or nothing", meaning that it affects all users and all documents on a server.

### **Server Components**

#### **Management APIs**

In order to enable new integration options for enterprise customers and OEM partners, new management APIs for QlikView Server have been developed. The long-term ambition is to expose the full management capability. The APIs are exposed via a web service to the new unified management console.

#### **User Management**

A new high-level tab in the enterprise management console provides a unified view of all settings, listed by users across your entire QlikView deployment. From this view it is also possible to change the settings for e.g. user CALs, distributions and documents.

### **Document Administrator**

A QlikView administrator can now delegate the responsibility for managing tasks to one or more selected users. The QlikView administrator can also set limitations to where the document administrator is allowed to distribute a document.

#### **Section Access Management**

The QlikView Enterprise Management Console now provides the functionality to create, manage and store tables that can be used to define authorization in Section Access in QlikView documents. This feature consists of three parts:

The creation, management and storing of the actual tables which are all handled by QlikView Enterprise Management Console (QEMC).

The created tables are accessed from the QlikView load script using a load statement that loads from an http address. A command in the script editor facilitates the creation of a script snippet containing this load statement.

This feature will require a QlikView Publisher license.

#### **Improved document lists**

The QlikView Server will only show documents to which the user has NTFS permissions. In QlikView 10 the document lists will be filtered further: If a document has Section Access, the server will now only show the document to users that also are listed in the Section Access.

#### **Directory Service Provider for Configurable LDAP**

A new Directory Service Provider has been added to make it possible to connect to any LDAP directory service. The user is given the possibility to configure the DSP so that it suits the particular LDAP Directory Service. It is important to know, though, that QlikView only provides the functionality to extract user information from the directory service; any authentication needed against it has to be handled separately.

#### **Directory Service Provider for ODBC**

A new Directory Service Provider has been added to make it possible to connect to any database using ODBC instead.

#### **Trigger that fires when multiple events are completed**

In addition to the existing triggers which operate with OR logic when combined, we have added a new trigger with the possibility to combine the other triggers with AND logic.

#### **Copy/Paste tasks and import task**

In order to improve the usability when having an enterprise environment we have now implemented the possibility to copy and paste tasks and the possibility to import tasks from another QlikView Server installation.

#### **QlikView Server CPU throttling**

In order to control how much CPU the QlikView Server is using it is possible to set a CPU throttling threshold. If the CPU usage gets above this value the CPU priority is set to lower than normal and when the CPU usage goes back below this value the priority is set to higher than normal.

### **Granular collaboration permissions**

On a document level it is possible to specify if no, all, or a list of selected users should be allowed to create collaboration objects.

#### **Browsable mount check box**

The browsable mount check box is now respected in Access Point.

For cases where the Access Point should list the documents, but the "Open in Server" in QlikView Desktop or QlikView Plug-in should not, another check box, "Respect browsable mounts", has been added to the Access Point settings.

#### **Notification E-mail**

It is possible to send a notification e-mail after distribution. Please note that there is not yet any way of optimizing the sending: there will be one mail for each task that has the notification e-mail option set.

### **Audit logging**

Selection of values, sheet activation, usage of bookmarks and reports, clearing of a specific object, clear all and downloads for a specific user can now be logged for the QlikView Server. In QlikView Publisher, all changes to tasks and some changes to the settings can be logged.

#### **Minor changes**

- File modification date is shown in Access Point
- Possibility to sort files in Access Point on file modification date
- "Mobile clients" is now treated as one of several possible clients, which gives the possibility to specify that a document should be e.g. visible only to mobile clients, or invisible to mobile clients.
- Possibility to make shared objects visible to anonymous users.
- Possibility to connect to the OlikView Distribution Service and to the Directory Services Connector using a user name.
- PDF distribution to folder
- Possibility to use bookmarks as reduction rules

### **QlikView Web Parts for Microsoft SharePoint®**

QlikView Web Parts 10 will now work with new editions of SharePoint including SharePoint Foundation 2010, SharePoint Standard 2010 and SharePoint Enterprise 2010 in addition to SharePoint Services 3.0 and MOSS 2007.

# **QlikView Workbench**

The QlikView Workbench has been simplified and there is now only one ASP.NET control for all QlikView standard objects. QlikView Workbench supports QlikView layout extension objects as an alternative to extended workbench controls.

# **APIs**

Version 10 provides two new documented APIs in addition to the core COM API. This documentation is now available. A number of samples of using the new APIs are available in the SDK and more samples are scheduled for the General Availability version.

### **COM API**

This API is documented within a QlikView document.

The QlikView Automation API has approximately 90 new methods which reflect the new functionality in version 10. These new methods are listed in the new API guide. The API members listed below are obsolete and should no longer be used. For backward compatibility, they can still be called by adding the string \_OBSOLETE at the end of the method name.

- ICalculationLimits.AskForMore
- ICalculationLimits.CellLimit
- ICalculationLimits.MemoryLimit
- IChartDimensionDataDef.MaxNumberShown
- IDocumentProperties.DisableF1Help
- IDocumentProperties.MaxCachedChartSize
- IFrame.IconColor
- IFrame.IconStyle
- IGraphProperties.CycleExpPos
- ISliderLayout.CurrentMaxValue
- ISliderLayout.CurrentMinValue
- ISliderLayout.SelectionValid

#### **QlikView Management Service API**

The QlikView Server exposes a web service API. Documentation is provided in chm format.

#### **QlikView JavaScript API**

The new JavaScript API is a client-side API for use with the QlikView Workbench or the standard QlikView Ajax client. This API is also for use with the development of QlikView layout extension objects. Documentation will be provided in html format.